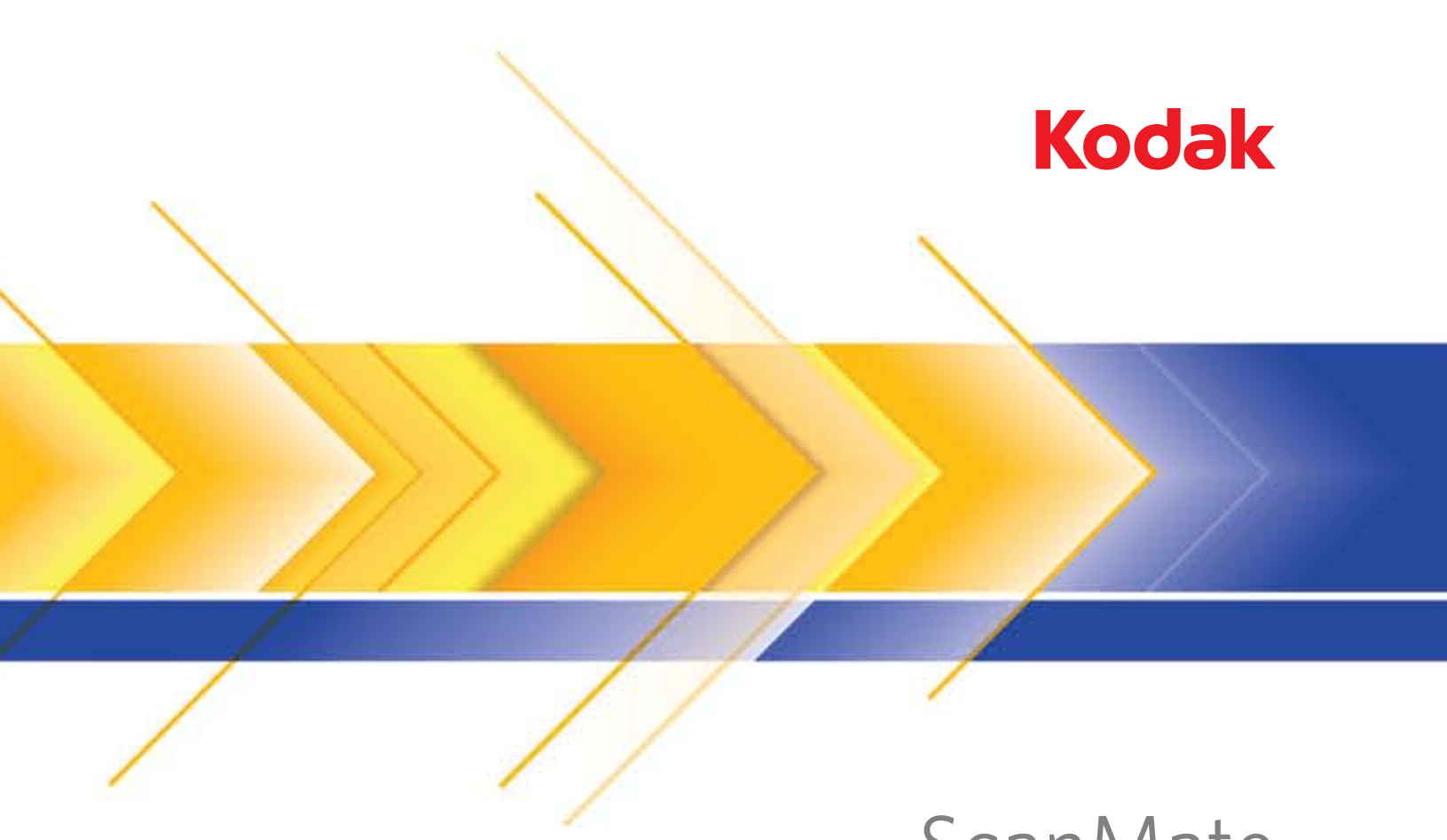

# ScanMate i1120 Scanner

Benutzerhandbuch

Benutzerhandbuch auf der Installations-CD

### **Vorsichtsmaßnahmen für Benutzer**

- Stellen Sie den Scanner auf eine feste, ebene Oberfläche, die einem Gewicht von 2,6 kg standhält.
- Stellen Sie den Scanner nicht an einem staubigen oder feuchten Ort auf. Dies kann zu einem elektrischen Schlag oder einem Brand führen.
- Achten Sie darauf, dass sich die Steckdose nicht weiter als 1,5 m vom Scanner entfernt befindet und leicht erreichbar ist.
- Verwenden Sie ausschließlich das mit dem Scanner gelieferte Netzkabel. Die Verwendung eines anderen Netzkabels kann zu einem elektrischen Schlag führen und/oder das Gerät beschädigen.
- Achten Sie darauf, dass das eine Ende des Netzkabels fest in der Steckdose sitzt. Andernfalls kann es zu einem elektrischen Schlag oder einem Brand führen.
- Beschädigen, knoten, schneiden oder ändern Sie das Netzkabel nicht. Dies kann zu einem elektrischen Schlag oder einem Brand führen.
- Für den Scanner ist eine eigene Steckdose erforderlich. Verwenden Sie kein Verlängerungskabel und keine Steckerleiste für den Scanner.
- Verwenden Sie nur das mit dem Scanner mitgelieferte Wechselstrom-Netzteil (Modell HEG42-240200-7L). Verwenden Sie das Scanner-Netzteil nicht für ein anderes Produkt.
- Achten Sie darauf, dass die Steckdose leicht zugänglich ist, so dass Sie im Notfall schnell den Netzstecker herausziehen können.
- Verwenden Sie den Scanner nicht, wenn er außergewöhnlich heiß wird, einen seltsamen Geruch verströmt, merkwürdige Geräusche macht oder wenn Rauch aus dem Gerät austritt. Halten Sie in diesem Fall den Scanner sofort an und ziehen Sie den Stecker aus der Steckdose. Wenden Sie sich an den Kodak Kundendienst.
- Zerlegen oder verändern Sie den Scanner oder das Netzteil nicht.
- Bewegen Sie den Scanner nicht, wenn das Netzkabel und das USB-Kabel angeschlossen sind. Dies kann zu einer Beschädigung des Kabels führen. Ziehen Sie das Netzkabel aus der Steckdose, bevor Sie den Scanner bewegen.
- Sicherheitsdatenblätter (Material Safety Data Sheets, MSDS) für Chemikalien finden Sie auf der Kodak-Website unter www.kodak.com/go/msds. Für den Zugriff auf die Sicherheitsdatenblätter benötigen Sie die Katalognummer des jeweiligen Produkts. Diese sowie Angaben zum Zubehör finden Sie im Abschnitt "Zubehör und Verbrauchsmaterialien" weiter hinten in diesem Handbuch.

#### **Umweltinformationen**

- Der *Kodak ScanMate* i1120 Scanner erfüllt internationale Richtlinien des Umweltschutzes.
- Für die Entsorgung von Verbrauchsmaterialien, die im Zuge der Wartung oder bei Reparaturen ausgewechselt werden, liegen Richtlinien vor; halten Sie sich im Zweifel an die lokalen Vorschriften oder wenden Sie sich an Ihren Kodak Partner, wenn Sie weitere Informationen benötigen.
- Der *Kodak ScanMate* i1120 Scanner enthält Blei im Lot der Platine, ein Objektiv aus Glas, Quecksilber in den Lampen und Chrom VI als Korrosionsschutz auf dem Metallrahmen. Die Entsorgung dieses Materials unterliegt möglicherweise Umweltschutzrichtlinien. Informationen zur Entsorgung bzw. zum Recycling erhalten Sie bei Ihren lokalen Behörden. Informationen zu Recycling-Programmen in den USA finden Sie auf der Website der Electronics Industry Alliance unter: www.eiae.org.
- Die Produktverpackung kann dem Recycling zugeführt werden.
- Der *Kodak ScanMate* i1120 Scanner ist Energy Star-konform und sind werkseitig auf eine Standardzeit von 15 Minuten eingestellt.

### **Aussagen zur elektromagnetischen Verträglichkeit**

**USA:** Dieses Gerät wurde getestet und liegt gemäß Abschnitt 15 der FCC-Bestimmungen innerhalb der Grenzwerte für ein Digitalgerät der Klasse B. Die darin festgelegten Grenzwerte sollen beim Einsatz derartiger Geräte in Wohngebieten einen ausreichenden Schutz gegen Störstrahlungen gewährleisten. Dieses Gerät erzeugt und verwendet Hochfrequenzenergie und kann diese abstrahlen. Wird es nicht gemäß den Angaben des Handbuchs installiert und betrieben, kann es sich störend auf den Rundfunk- und Fernsehempfang auswirken. Trotz dieser Vorsichtsmaßnahmen kann das Auftreten von Störungen in Einzelfällen nicht ausgeschlossen werden. Wenn das Gerät eine Beeinträchtigung des Radio- oder Fernsehempfangs verursacht, was durch Ein- und Ausschalten geprüft werden kann, ist der Benutzer dazu angehalten, die Störungen durch eine oder mehrere der folgenden Maßnahmen zu beseitigen:

- Richten Sie die Empfangsantenne anders aus oder stellen Sie sie an einem anderen Ort auf.
- Vergrößern des Abstands zwischen dem Gerät und dem Empfänger
- Das Gerät an eine Steckdose anschließen, die nicht mit dem Stromkreis des Empfängers verbunden ist.
- Beratung durch einen erfahrenen Radio- bzw. TV-Techniker

Änderungen, die ohne ausdrückliche Genehmigung der zuständigen Stelle vorgenommen wurden, können zum Erlöschen der Betriebserlaubnis für das Gerät führen. Wenn geschirmte Schnittstellenkabel mit dem Produkt geliefert oder zusätzliche Komponenten und Zubehörteile an anderer Stelle für die Verwendung mit dem Produkt angegeben wurden, müssen diese verwendet werden, um den FCC-Richtlinien zu entsprechen.

**Korea:** Da dieses Gerät die EMC-Zertifizierung für die Verwendung in Haushalten erhalten hat, darf es an jedem beliebigen Ort eingesetzt werden, auch in Wohngebieten.

이 기기는 가정용으로 전자파적합동록을 한 기기로서 주거지역에서는 꿀론 모든 지역에서 사용할 수 있습니다.

**Japan:** Dies ist ein Produkt der Klasse B gemäß dem Standard des Voluntary Control Council for Interference by Information Technology Equipment (VCCI). Wenn es in der Nähe eines Radio- oder Fernsehempfängers in einer Wohnumgebung betrieben wird, kann es Funkstörstrahlungen verursachen. Installieren und verwenden Sie das Gerät entsprechend den Anweisungen im Benutzerhandbuch**.**

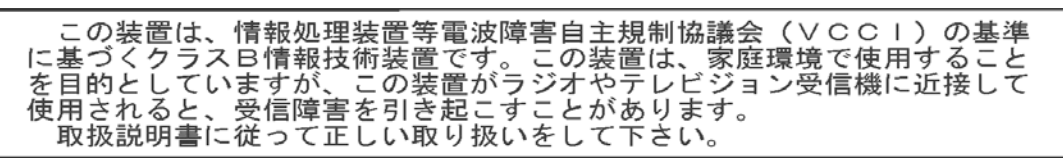

### **Akustische Emissionen**

Maschinenlärminformationsverordnung – 3, GSGV Der arbeitsplatzbezogene Emissionswert beträgt <70 dB(A).

[Maschinenlärminformationsverordnung – 3, GSGV Die Geräuschemission am Platz des Bedieners beträgt <70 dB(A).]

### **Netzanschluss**

Das Gerät ist auch für die Verwendung im norwegischen IT-Stromsystem mit einer Leiterspannung von 230 V geeignet.

### **Europäische Union**

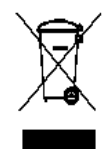

Dieses Symbol weist darauf hin, dass dieses Produkt zur Entsorgung einer entsprechenden Recyclingstelle zugeführt werden muss. Bitte wenden Sie sich an Ihre lokale Kodak Vertretung oder besuchen Sie www.kodak.com/go/recycle, um mehr Informationen zur Entsorgung und zum Recycling dieses Produkts zu erhalten.

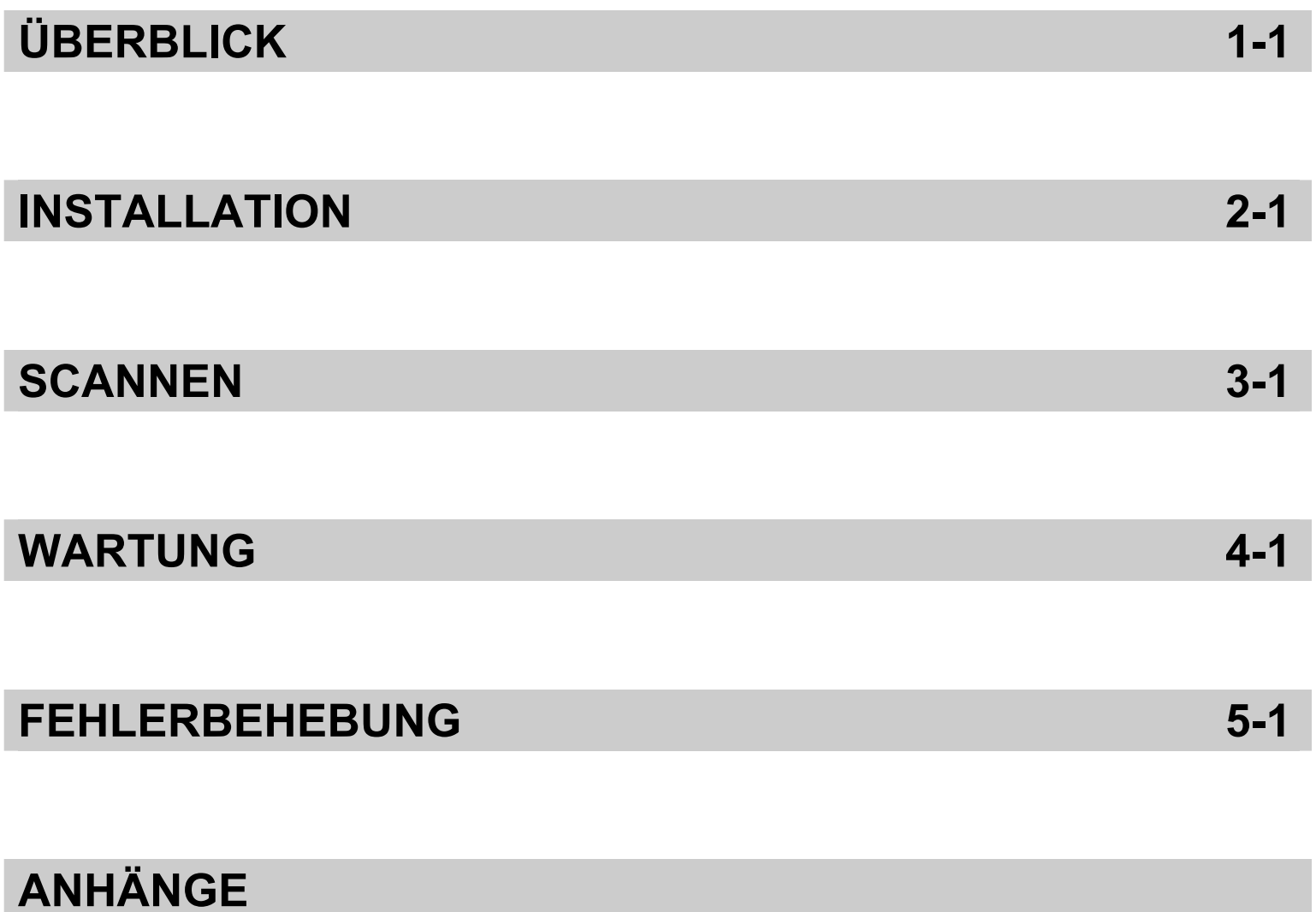

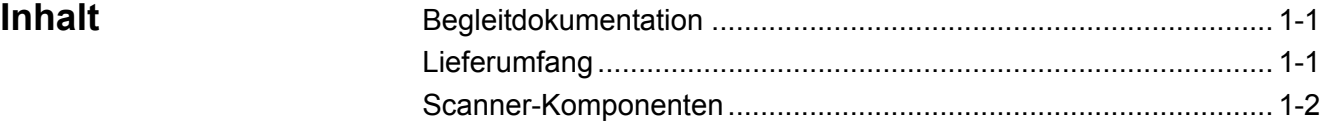

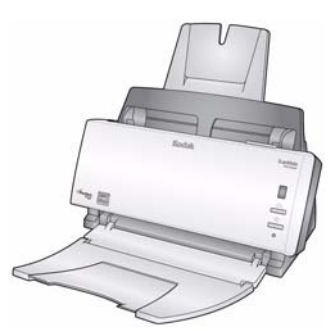

Der *Kodak ScanMate* i1120 Scanner ist ein Duplex-Tisch-Farbscanner, der beide Seiten eines Dokuments in einem Durchgang bei einem Durchsatz von 20 Seiten pro Minute erfassen kann. Der Scanner kann Formate bis zu 21,6 x 86 cm (8,5 x 34 Zoll) über den automatischen Dokumenteneinzug für 50 Blatt verarbeiten.

# **Begleitdokumentation** Zusätzlich zu diesem Benutzerhandbuch ist noch die folgende Dokumentation verfügbar: • **Installationshandbuch** – Enthält detaillierte Anweisungen zur Installation des Scanners. • **Handbücher zum Scanner-Setup** – Der *Kodak* i1120 Scanner wird mit einer TWAIN-Datenquelle und einem ISIS-Treiber geliefert. In den Handbüchern zum Scan-Setup werden die grundlegenden Bildverarbeitungsfunktionen erläutert. Es ist auf der Installations-CD im PDF-Format enthalten. • **Smart Touch Benutzerhandbuch** – Enthält Informationen und Anweisungen zur Verwendung der Smart Touch-Funktionalität. Das Handbuch steht als PDF-Datei auf der Installations-CD zur Verfügung. **Lieferumfang** Öffnen Sie zunächst die Verpackung und prüfen Sie den Inhalt auf Vollständigkeit: • *Kodak ScanMate* i1120 Scanner • Einzugsfach • Ausgabefach • Vortrenn-Pad (Ersatzteil) • USB 2.0-Kabel • Netzteil • Netzkabel • Begrüßungspaket: - Installations-CD (enthält: *Kodak* Smart Touch-Funktionalität, *Kodak* Treiber und Software)

- Anwendungs-CDs (mit ScanSoft PaperPort, ScanSoft OmniPage und BizCard5)
- Blätter mit Garantie und Registrierungsunterlagen
- Gedrucktes Benutzerhandbuch
- Installationshandbuch
- Kontaktdatenblätter für Service & Support in Ihrem Land
- Verschiedene Begleitdokumente

# **Scanner-Komponenten**

# **Frontansicht**

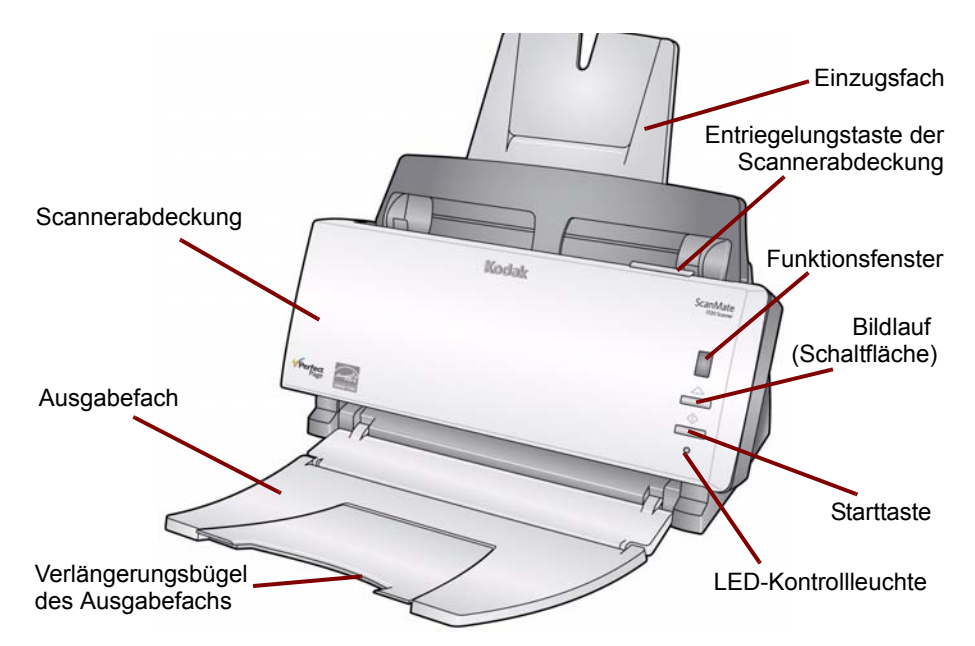

**Scannerabdeckung** – Ermöglicht den Zugang zu den inneren Bauteilen des Scanners.

**Ausgabefach** – Fängt die gescannten Dokumente auf.

**Ausgabefachverlängerung** – Klappen Sie diese Verlängerung aus, wenn Sie Dokumente scannen, die länger als A4 sind.

**Einzugsfach** – Kann bis zu 50 Dokumente aufnehmen. und an die Dokumentengröße angepasst werden.

**Entriegelungsknopf für die Scannerabdeckung** – Öffnet die Scannerabdeckung, um Wartungsaufgaben durchführen und Dokumente entnehmen zu können.

**Funktionsfenster** – Zeigt 1 bis 9 an. Diese Nummern entsprechen neun vordefinierten Scanfunktionen. Weitere Informationen hierzu finden Sie im *Smart Touch Benutzerhandbuch* auf der Installations-CD. Im Funktionsfenster werden außerdem Fehlercodes angezeigt. Eine Liste dieser Fehlercodes finden Sie in Kapitel 5, *Fehlerbehebung*.

**Bildlauftaste** – Ermöglicht Ihnen, durch die vordefinierten Funktionen 1 bis 9 zu blättern bzw. diese auszuwählen.

**Start-Taste** – Startet die ausgewählte Anwendung, die mit der im Funktionsfenster angezeigten Zahl verknüpft ist.

**LED-Anzeige** – Zeigt durch Leuchten oder Blinken den Scannerstatus an.

- **Grün leuchtend**: Scanner ist betriebsbereit
- **Grün blinkend**: Scanner wird vorbereitet
- **Rot blinkend**: Fehlerzustand, z. B. *Scannerabdeckung ist offen*, bei gleichzeitiger Anzeige von "E" in der Funktionsanzeige. Siehe Kapitel 5, *Fehlerbehebung*, das eine Liste dieser Fehlercodes enthält.

HINWEIS: Die Start-Taste, die Bildlauftaste und das Funktionsfenster werden in Verbindung mit der Smart Touch-Funktion verwendet.

# **Rückansicht**

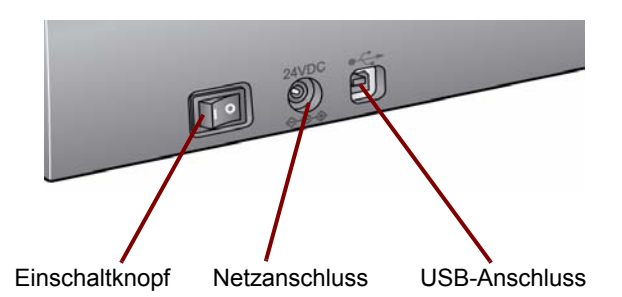

**Netzschalter** – Hiermit schalten Sie den Scanner ein und aus.

**Netzanschluss** – Hier wird das Netzkabel an den Scanner angeschlossen.

**USB-Anschluss** – Hier wird der Scanner an den PC angeschlossen.

## **Innenansicht**

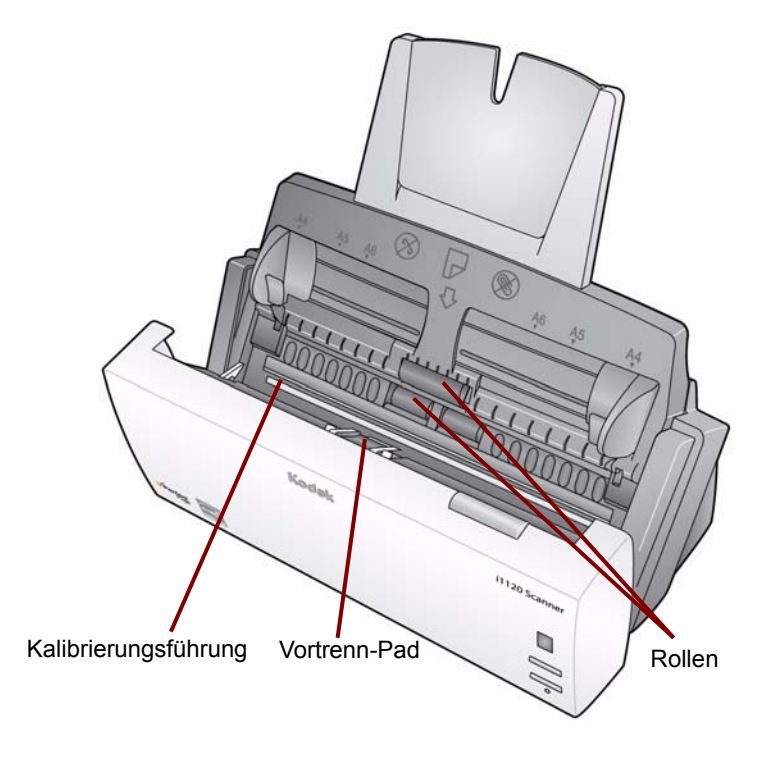

**Kalibrierungsführung** – Halten Sie die Kalibrierungsführung sauber, um eine optimale Bildqualität zu gewährleisten.

**Vortrenn-Pad** und **Rollen** – Ermöglichen den einwandfreien Einzug von Dokumenten verschiedener Größe, Stärke und Beschaffenheit.

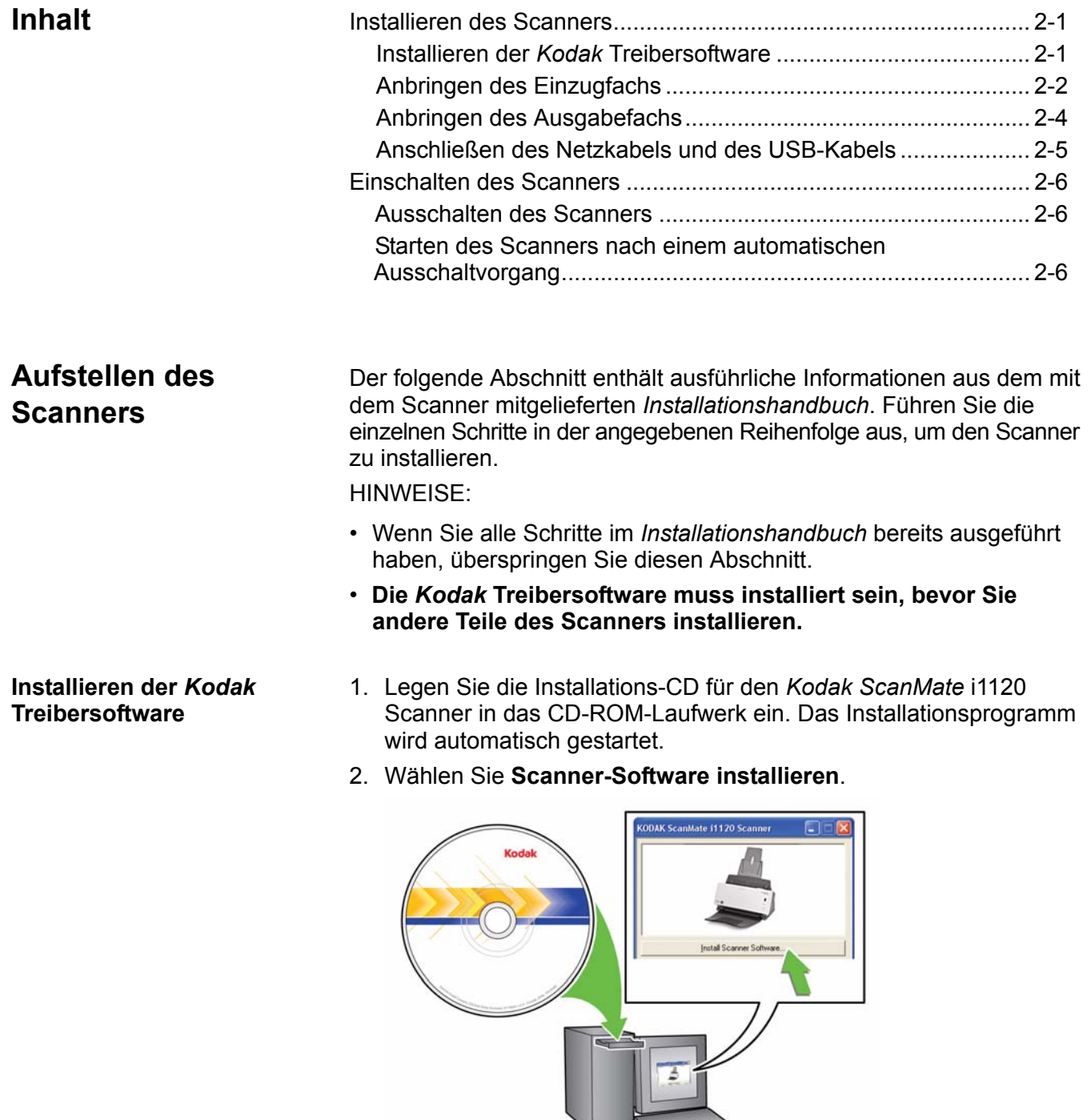

HINWEISE:

 $\cdot$ 

• Wenn die CD nicht automatisch startet, klicken Sie auf das Symbol "Arbeitsplatz" auf Ihrem Desktop. Doppelklicken Sie auf das Symbol, das Ihr CD-ROM-Laufwerk darstellt und doppelklicken Sie anschließend auf **setup.exe**.

- Wenn die Meldung *Portions of this application are already installed* (Teile dieser Anwendung sind bereits installiert) angezeigt wird, klicken Sie auf **Ja**, um den Installationsvorgang fortzusetzen. Bereits installierte *Kodak* Scanner-Software, die mit diesem Scanner verwendet wird, wird aktualisiert.
- 3. Klicken Sie auf **Weiter**, wenn der Begrüßungsbildschirm angezeigt wird.
- 4. Klicken Sie auf **I Agree** (Ich stimme zu), wenn Sie die Software-Lizenzvereinbarung gelesen und akzeptiert haben. Die Installation startet und der Fortschritt wird in verschiedenen Fenstern angezeigt.
- 5. Klicken Sie auf **Fertig stellen**, wenn die Installation abgeschlossen ist.
- 6. Entfernen Sie Installations-CD für den *Kodak ScanMate* i1120 Scanner aus dem CD-ROM-Laufwerk.
- 1. Drücken Sie den Entriegelungsknopf, um die Abdeckung des Scanners zu öffnen.

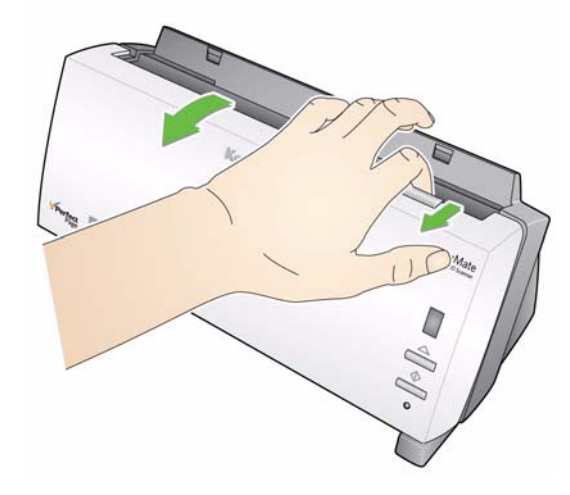

**Anbringen des Einzugsfachs**

2. Verbinden Sie die beiden Teile des Einzugsfachs miteinander, indem Sie die Aussparungen aufeinander ausrichten und die Teile einrasten lassen.

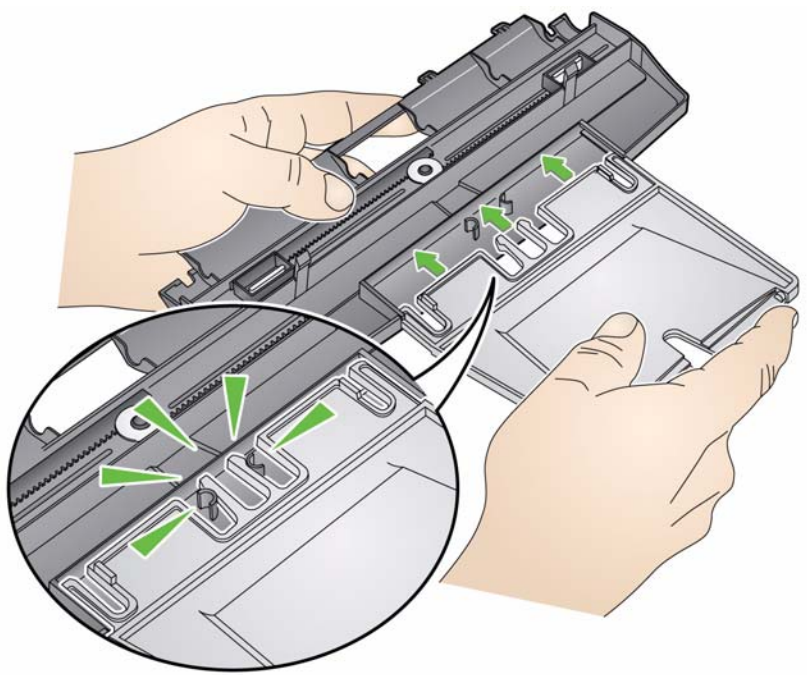

3. Richten Sie die vier Nasen am Einzugsfach auf die Aussparungen am Scanner aus.

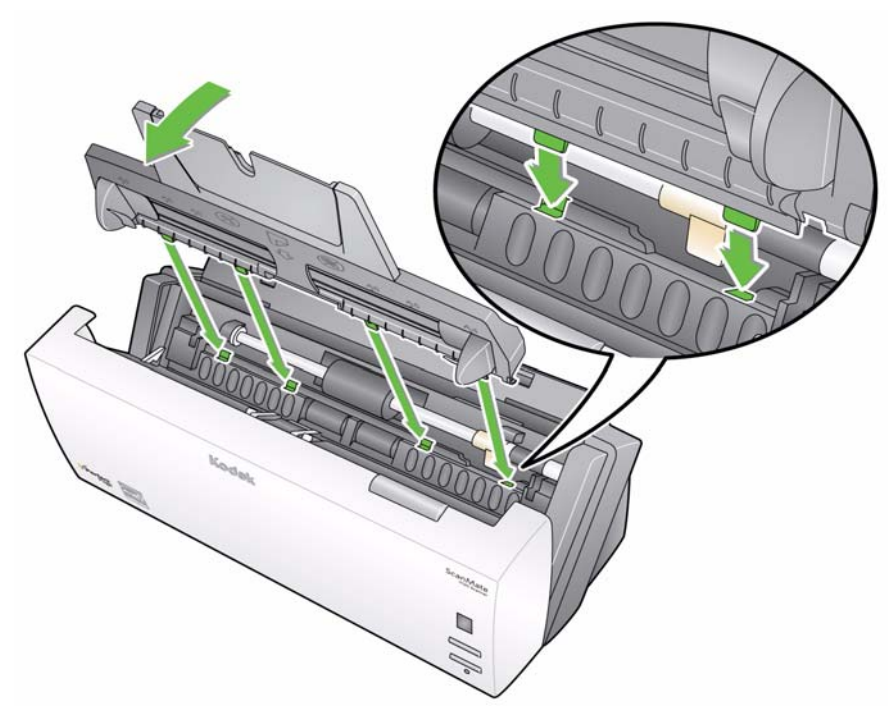

4. Schieben Sie das Einzugsfach in den Scanner, bis es einrastet.

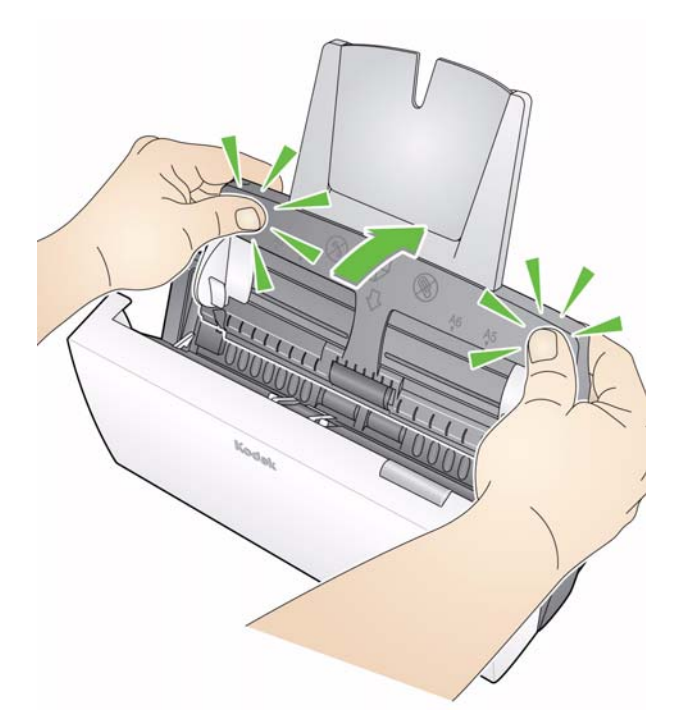

- 5. Schließen Sie die Scannerabdeckung.
- 1. Suchen Sie am Scanner die Aufnahmen für das Ausgabefach.
- 2. Richten Sie die Stifte des Ausgabefachs auf die Aufnahmen aus und senken Sie das Ausgabefach in seine Position ab.

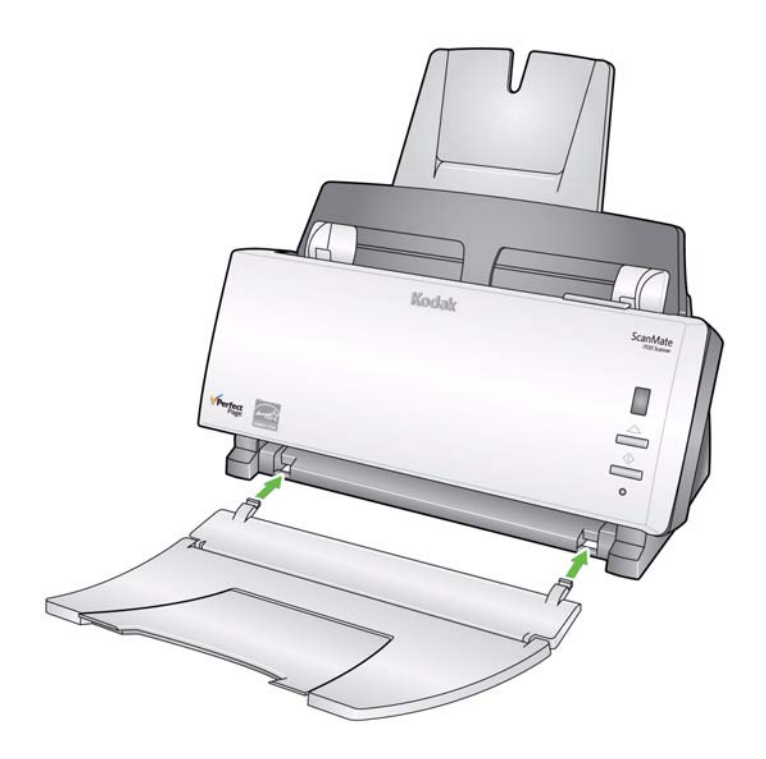

HINWEIS: Das Ausgabefach kann hochgeklappt werden, wenn es nicht benötigt wird. So sparen Sie Platz.

# **Anbringen des Ausgabefachs**

## **Anschließen des Netzkabels und des USB-Kabels**

Nachdem die Treiber installiert wurden, verbinden Sie den Stromanschluss, das Netzkabel und das USB-Kabel mit dem Scanner. Beachten Sie die nachfolgende Abbildung bezüglich der korrekten Anschlüsse. Achten Sie darauf, dass sich die Steckdose nicht weiter als 1,5 m vom Scanner entfernt befindet und leicht erreichbar ist.

- 1. Wählen Sie das für Ihre Region passende Netzkabel aus. Im Lieferumfang sind verschiedene Netzkabel enthalten.
- 2. Verbinden Sie das für die Stromversorgung an Ihrem Standort geeignete Netzkabel mit dem Netzteil.

HINWEIS: Stellen Sie sicher, dass das Netzkabel fest in der Steckdose steckt.

- 3. Stecken Sie das eine Ende des Netzkabels in den Netzanschluss am Scanner.
- 4. Stecken Sie das andere Ende des Netzkabels in die Steckdose.

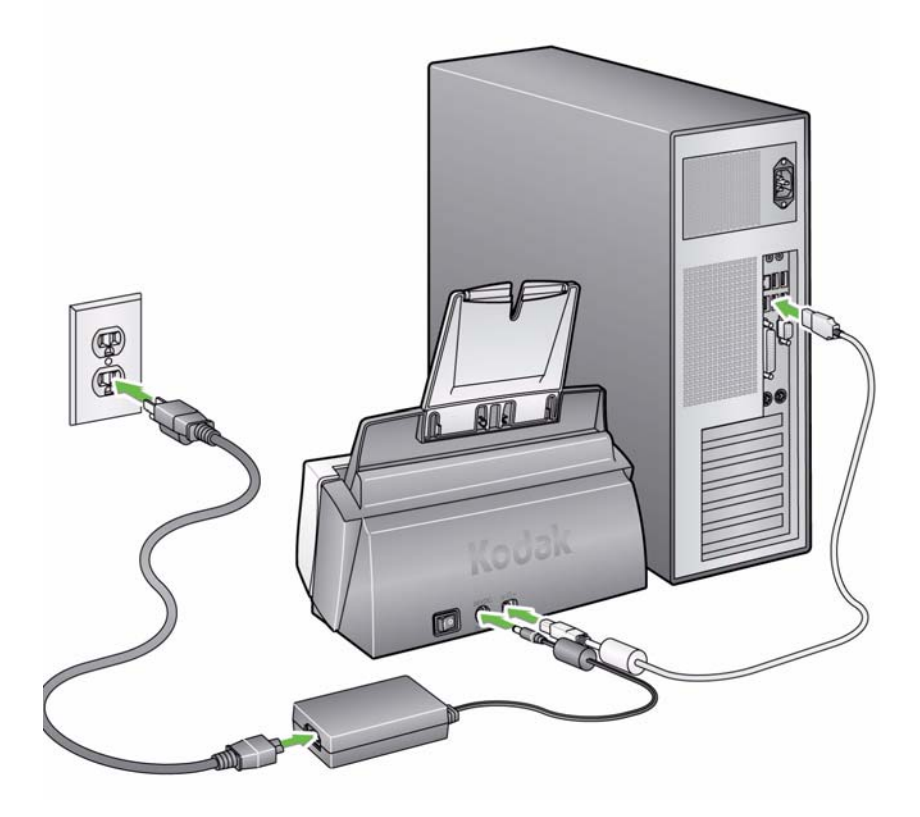

- 5. Schließen Sie das USB-Kabel an den USB-Anschluss des Scanners an. Dieser befindet sich an der Rückseite des Geräts.
- 6. Schließen Sie das andere Ende an den richtigen USB-Anschluss des PCs an.
- HINWEIS: Wenn Sie eine USB-Karte installiert haben, verwenden Sie einen dieser Anschlüsse. Andernfalls verwenden Sie den USB-Anschluss an Ihrem PC. Wo sich dieser befindet, wird in der Dokumentation zu Ihrem PC erläutert.

# **Einschalten des Scanners**

Nach dem Einschalten blinkt die grüne LED an der Vorderseite des Scanners und der Scanner führt einen Selbsttest durch.

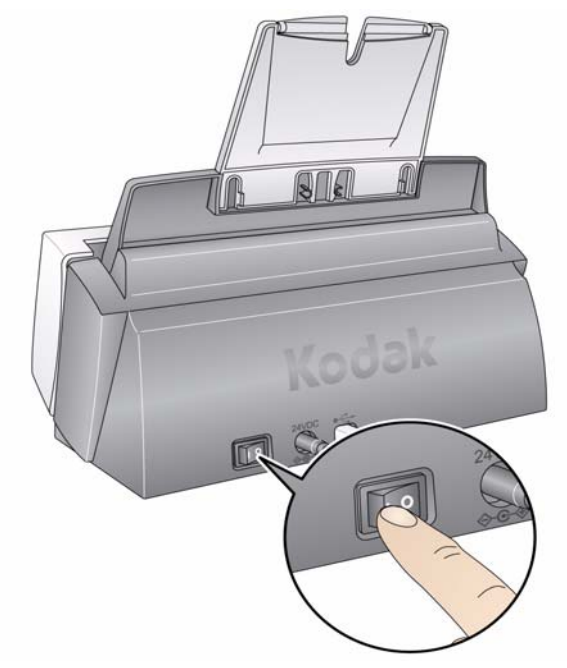

Warten Sie, bis das Betriebssystem den Scanner mit der installierten Software synchronisiert hat.

Wenn die Installation abgeschlossen und der Scanner einsatzbereit ist, blinkt die grüne LED-Anzeige nicht mehr, und es wird eine Ziffer im Funktionsfenster angezeigt.

- HINWEIS: Wenn die grüne LED-Anzeige weiter blinkt oder "E" im Funktionsfenster angezeigt wird, lesen Sie Kapitel 5, *Fehlerbehebung*.
- 

**Starten des Scanners nach einem automatischen Ausschaltvorgang**

**Ausschalten des Scanners** Um den Scanner auszuschalten, drücken Sie den Schalter 1 Sekunde lang.

> HINWEIS: Die Energiesparfunktion *Ausschalten* schaltet den Scanner nach 60 Minuten Inaktivität aus.

Wenn sich Ihr Scanner nach 60 Minuten Inaktivität in den Energiesparmodus versetzt hat, drücken Sie die Starttaste am Scanner, um ihn wieder einzuschalten.

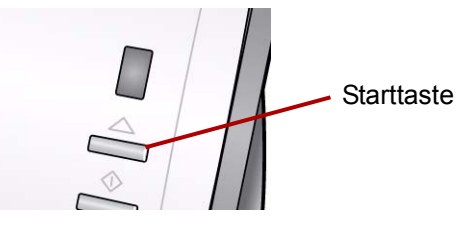

# **3 Scannen**

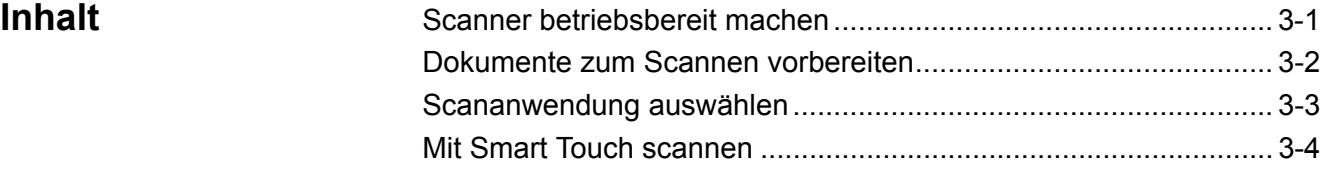

- 1. Stellen Sie sicher, dass der Scanner eingeschaltet und zum Scannen bereit ist (grüne Kontrollleuchte leuchtet dauerhaft).
- 2. Stellen Sie die Seitenführungen ein (indem Sie sie nach innen oder außen schieben), um sie an die Größe der gescannten Dokumente anzupassen.

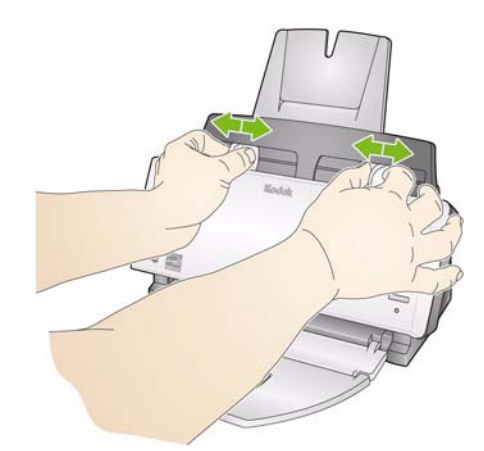

3. Wenn Sie Dokumente scannen, die länger als A4 sind, klappen Sie die Verlängerung des Ein- und Ausgabefachs aus.

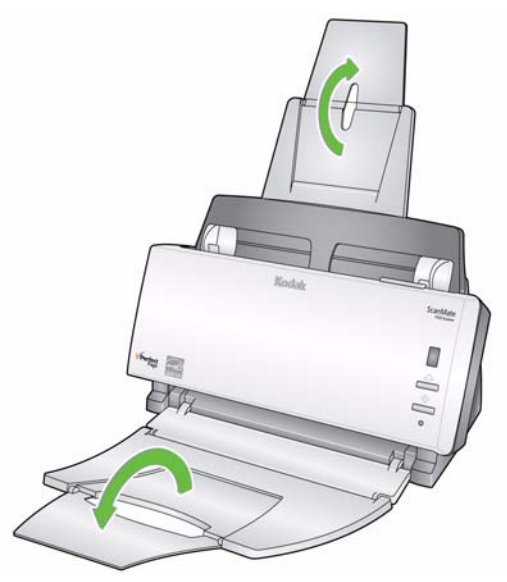

# **Scanner betriebsbereit machen**

# **Dokumente zum Scannen vorbereiten**

- 1. Dokumente in Standardgrößen werden problemlos eingezogen. Wenn Sie Dokumente für den Scanvorgang vorbereiten, stapeln Sie sie so, dass die Vorderkanten aneinander ausgerichtet sind und mittig im Einzugsfach liegen. Auf diese Weise kann der Einzug die Dokumente einzeln in den Scanner einziehen.
- 2. Entfernen Sie vor dem Scannen sämtliche Büro- und Heftklammern. An den Dokumenten befindliche Büro- oder Heftklammern können den Scanner und die Dokumente beschädigen.
- 3. Alle auf dem Papier befindlichen Tinten und Korrekturflüssigkeiten müssen vor Beginn des Scannens trocken sein.
- 4. Achten Sie darauf, dass die Vorderseite der Dokumente zum Einzugsfach zeigt und die Dokumente mit der Oberkante zuerst in das Einzugsfach gelegt werden (siehe Pfeile unten).

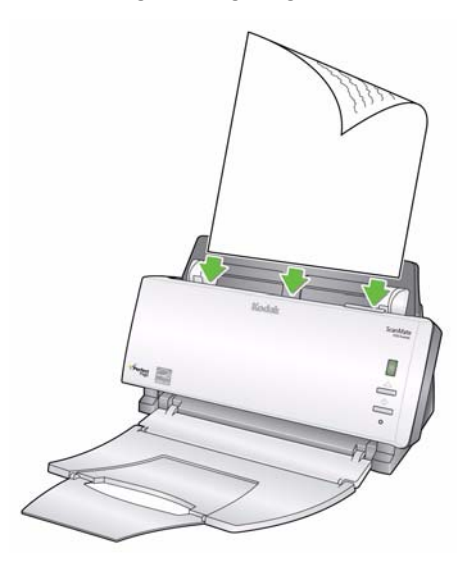

5. Legen Sie die zu scannenden Dokumente in das Einzugsfach.

# **Starten Sie Ihre Auswählen der Scananwendung**

**Smart Touch** – bietet Smart Touch-Funktionen, mit denen Sie schnell und einfach gängige Scanaufgaben durchführen können, z. B.:

- Eingehende Kundenkorrespondenz scannen und an einen Kollegen in einer anderen Niederlassung weiterleiten
- Durchsuchbare PDFs von gedruckten Berichten erstellen
- Rechnungen scannen, faxen und drucken
- Fotos für eine Präsentation scannen

Sie können neun vordefinierte Aufgabenverknüpfungen verwenden. Sie können die Verknüpfungen an Ihre individuellen Anforderungen anpassen und umbenennen. Sie können auch Bilder in der Vorschau anzeigen und bearbeiten (zoomen, schwenken, drehen, zuschneiden und vieles mehr), bevor Sie sie an ihr Ziel weitersenden.

**ScanSoft PaperPort** – Mit dieser Software können Sie Ihre Dokumente in organisierte Dateien scannen, die Sie leicht finden und gemeinsam mit anderen Anwendern nutzen können. PaperPort bietet eine einzigartige visuelle Benutzeroberfläche, auf der Ihre Dokumente als Miniaturbilder angezeigt werden, damit Sie die gesuchten Informationen schnell und einfach finden können.

**ScanSoft OmniPage** – Diese Produktivitätsanwendung ermöglicht eine exakte Dokumentenkonvertierung zur Umwandlung von Papierdokumenten und PDF-Dateien in elektronische Dateien, die Sie bearbeiten, durchsuchen und weitergeben können. Die OCR-Engines und die genaue Formatierung gewährleisten, dass Ihre elektronischen Dokumente genau wie das Original aussehen - komplett mit Text, Grafiken, Spalten und Tabellen.

**Presto BizCard 5** – Mit dieser Software können Sie auf Visitenkarten gedruckte Kontaktinformationen schnell und einfach in eine digitale Datenbank konvertieren, die Sie zwischen PCs, Notebooks, PDAs und PIMs synchronisieren können.

HINWEIS: Smart Touch wurde zusammen mit der *Kodak* Treibersoftware installiert. Die anderen oben erwähnten Scananwendungen befinden sich auf separaten CDs, die im Lieferumfang Ihres Scanners enthalten sind. In den Benutzerhandbüchern der Anwendungen finden Sie Anweisungen zur Installation und Verwendung.

# **Scanvorgang mit Smart Touch**

Folgende Beispielschritte veranschaulichen das Erstellen einer **Schwarzweiß-PDF-Datei** mit der Smart Touch-Funktion. Weitere Informationen über Smart Touch finden Sie im *Smart Touch Benutzerhandbuch* auf der Installations-CD.

1. Drücken Sie die **Bildlauf**-Taste, bis die Nummer **6** im Funktionsfenster angezeigt wird.

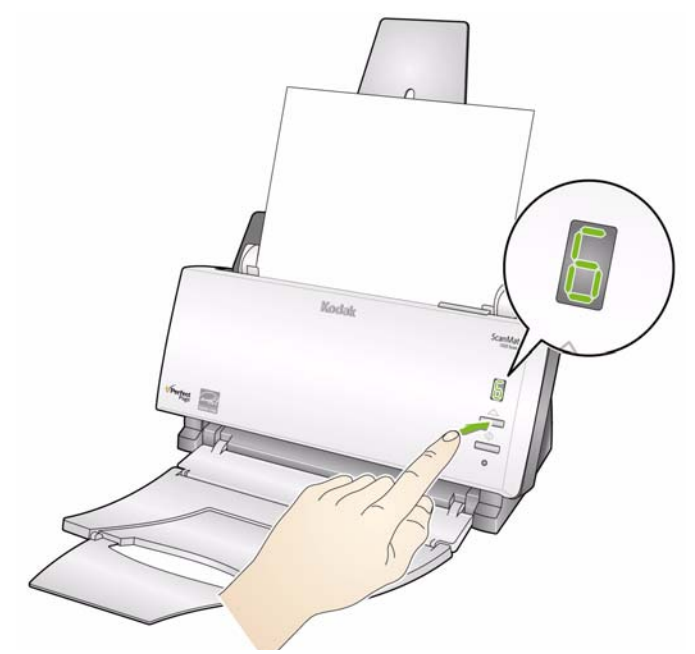

2. Drücken Sie die Taste **Start**.

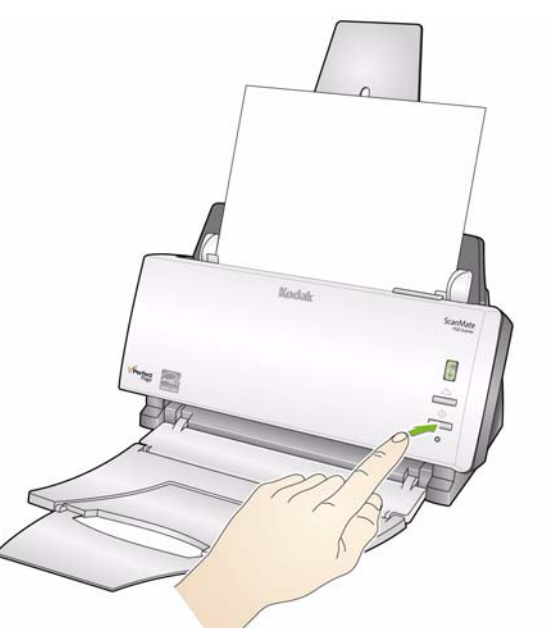

Das Dokument wird gescannt und das Ergebnisbild wird im Ausgabeordner im Verzeichnis "Smart Touch" unter "Eigene Dateien" gespeichert.

# **4 Wartung**

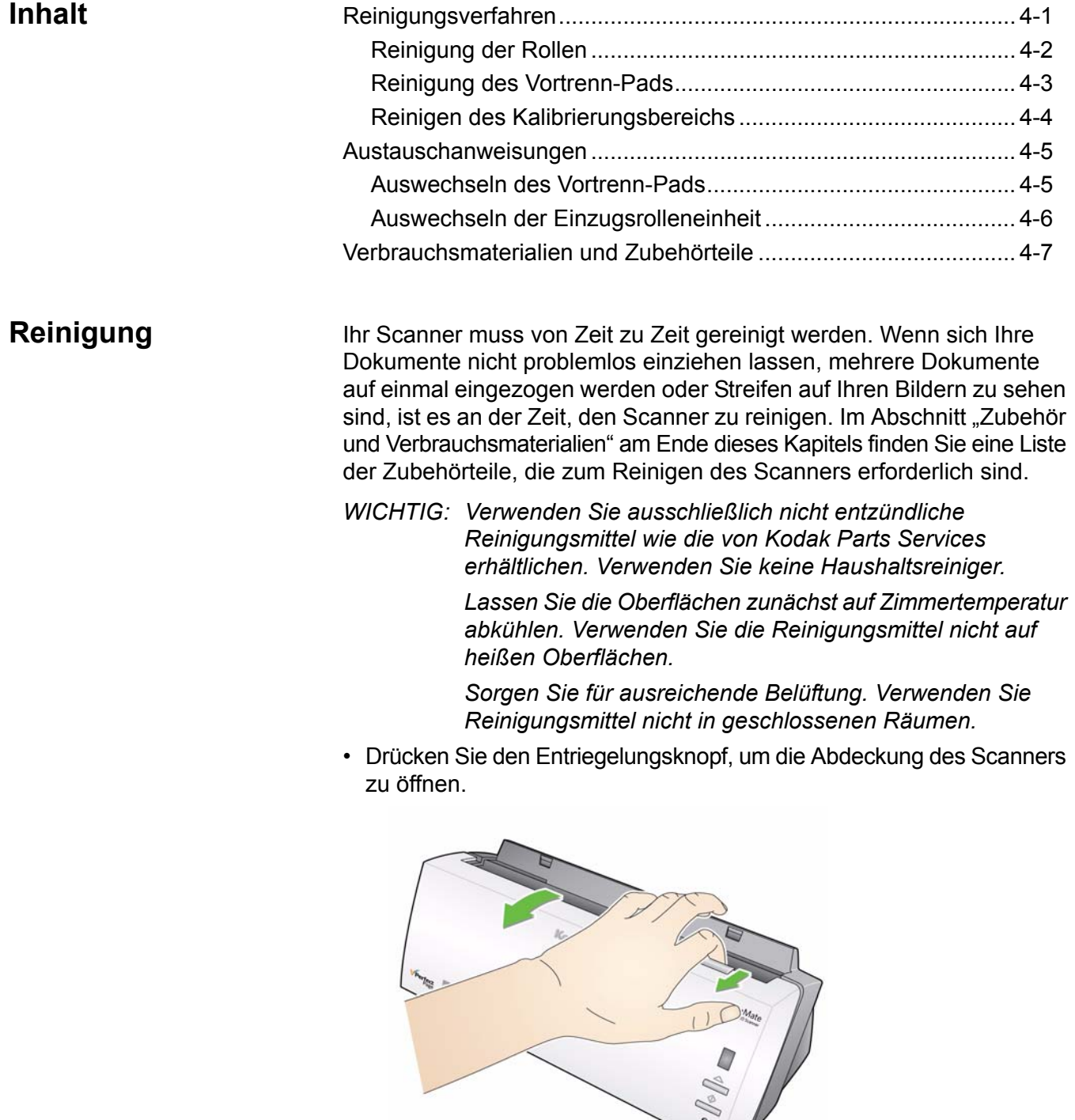

 $\bigvee$ 

- **Reinigen der Rollen** 1. Drücken Sie den Entriegelungsknopf, um die Abdeckung des Scanners zu öffnen.
	- 2. Wischen Sie mit einem Rollenreinigungspad entlang der gesamten Rolle. Drehen Sie die Einzugsrolle, um die gesamte Oberfläche zu reinigen.
		- *WICHTIG: Die Reinigungspads enthalten Natrium-Laurylethersulfat, das Augenreizungen verursachen kann. Waschen Sie daher nach der Reinigung Ihre Hände mit Wasser und Seife. Nähere Informationen finden Sie im Material Safety Data Sheet (MSDS).*
		- HINWEIS: Zur leichteren Reinigung können Sie die Rolle entfernen. Weitere Informationen hierzu finden Sie im Abschnitt "Auswechseln der Einzugsrolleneinheit" weiter hinten in diesem Kapitel.

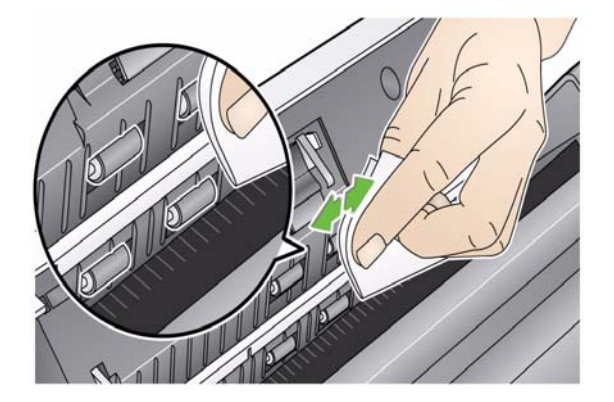

3. Wischen Sie die NFR-Rollen von einer zur anderen Seite ab. Drehen Sie dabei die NFR-Rollen, um ihre gesamte Oberfläche zu reinigen.

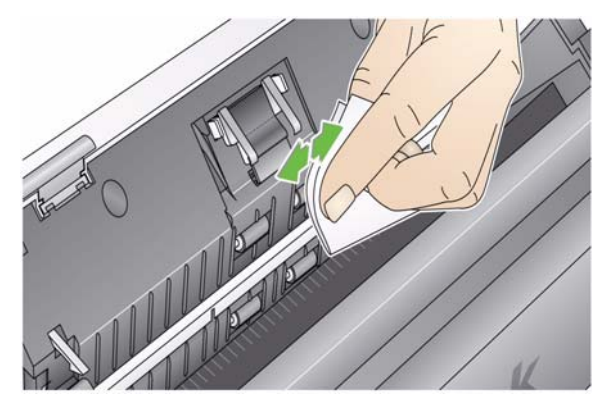

HINWEIS: Bestellen Sie zur leichteren Reinigung *Kodak ScanMate* i1120 Scanner-Reinigungstupfer. Informationen zu Bestellungen finden Sie weiter hinten in diesem Kapitel unter "Zubehör und Verbrauchsmaterialien". Trocknen Sie die Rollen mit einem Kodak Microfasertuch.

# **Reinigung des Vortrenn-Pads**

- 1. Drücken Sie den Entriegelungsknopf, um die Abdeckung des Scanners zu öffnen.
- 2. Drücken Sie die Kunststoffklammern, mit denen das Vortrenn-Pad befestigt ist, zusammen und ziehen Sie das Einzugsmodul heraus.

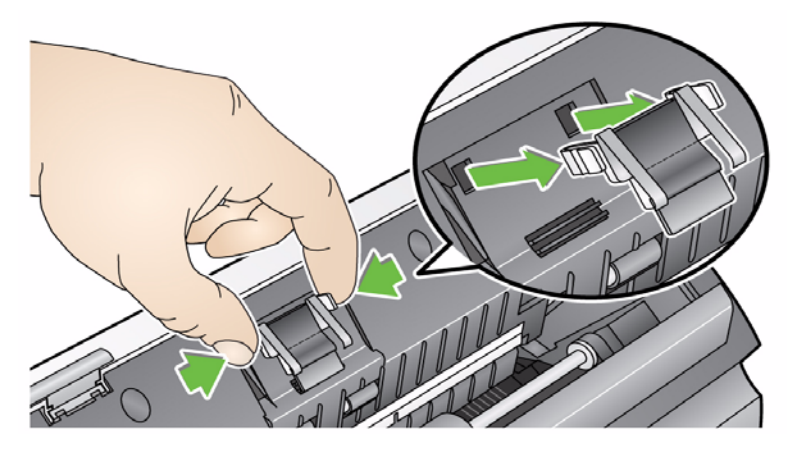

3. Wischen Sie das Vortrenn-Pad von oben bis unten mit einem Rollenreinigungspad ab.

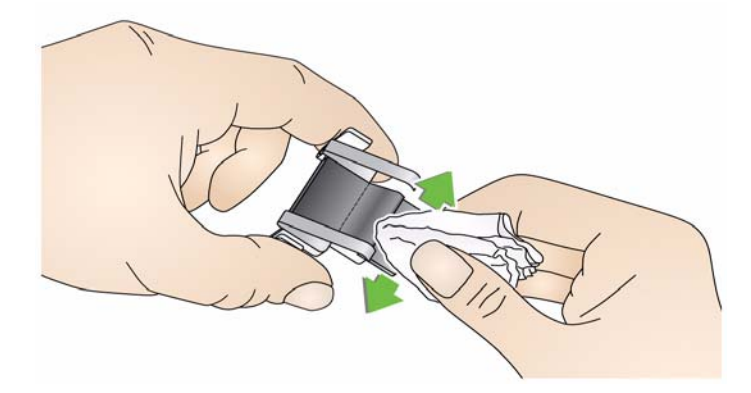

4. Setzen Sie das Vortrenn-Pad wieder ein, richten Sie es an den Aufnahmen aus und drücken Sie es an, bis es hörbar einrastet.

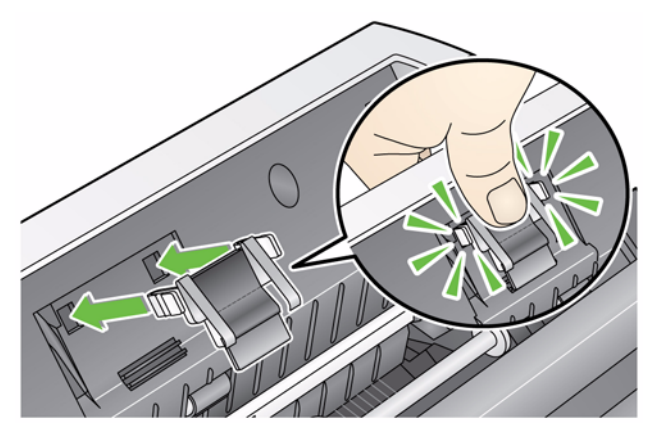

# **Reinigung des Kalibrierungsbereichs**

- 1. Drücken Sie den Entriegelungsknopf, um die Abdeckung des Scanners zu öffnen.
- 2. Entfernen Sie Staub und Schmutz mit Hilfe eines Antistatiktuchs oder eines Pinsels aus diesem Bereich. **Achten Sie darauf, beim Reinigen des Kalibrierungsbereichs nicht das Glas zu verkratzen** *(dies kann zu Problemen mit der Bildqualität führen)* **und die weißen Streifen der vorderen Kalibrierungsführung nicht zu verbiegen** (*verbogene Streifen können zu Problemen mit dem Papiereinzug führen)*.
- *WICHTIG: Antistatiktücher enthalten Isopropylalkohol, der Augenreizungen und trockene Haut verursachen kann. Waschen Sie daher nach der Reinigung Ihre Hände mit Wasser und Seife. Nähere Informationen finden Sie im Material Safety Data Sheet (MSDS).*

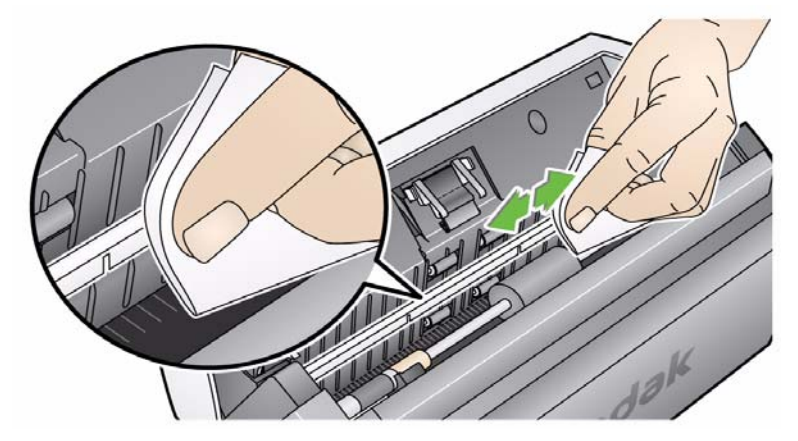

- 3. Wischen Sie erneut mit einem leicht feuchten Antistatiktuch über die vordere und die hintere Kalibrierungsführung, um eventuelle Streifen zu entfernen.
- *WICHTIG: Achten Sie beim Reinigen des vorderen Kalibrierungsbereichs darauf, die weißen Streifen nicht zu verbiegen, da dies zu Problemen beim Papiereinzug führen kann.*
- 4. Schließen Sie anschließend die Scannerabdeckung.

# **Auswechseln von Komponenten**

**Auswechseln des Vortrenn-Pads** Eine Verschlechterung des Einzugsverhaltens, Mehrfacheinzüge, Blockaden usw. sind Anzeichen dafür, dass das Vortrenn-Pad ausgetauscht werden muss. Bestimmte Papiersorten, z. B. Durchschreiboder Zeitungspapier, das Unterlassen der regelmäßigen Reinigung und/oder die Verwendung nicht empfohlener Reinigungslösungen können die Lebensdauer des Vortrenn-Pad verkürzen. HINWEIS: Trennen Sie das Gerät vom Stromnetz, bevor Sie mit dem Auswechseln von Komponenten beginnen. Informationen zu zusätzlichen Vortrenn-Pads finden Sie weiter hinten in diesem Kapitel unter "Zubehör und Verbrauchsmaterialien".

1. Drücken Sie den Entriegelungsknopf, um die Abdeckung des Scanners zu öffnen.

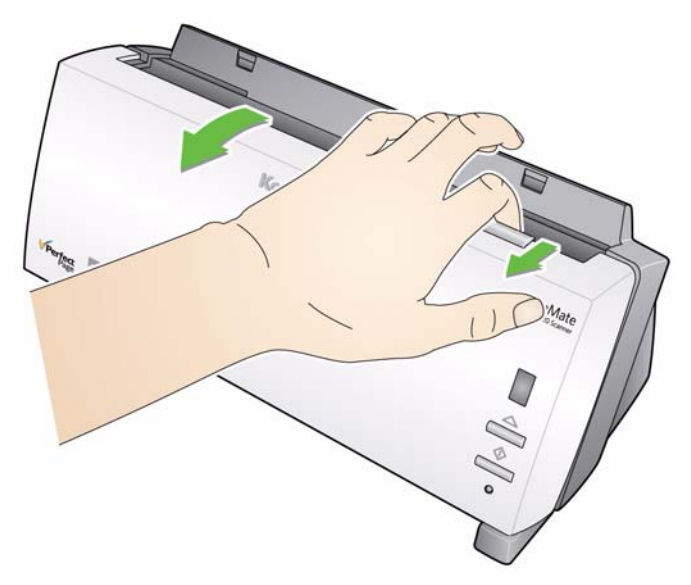

2. Drücken Sie die Kunststoffklammern, mit denen das Vortrenn-Pad befestigt ist, zusammen und ziehen Sie das Einzugsmodul heraus.

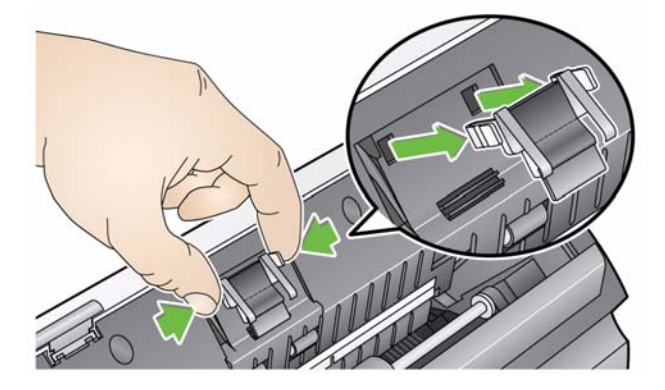

3. Setzen Sie das neue Vortrenn-Pad ein, richten Sie es an den Aufnahmen aus und drücken Sie es an, bis es hörbar einrastet.

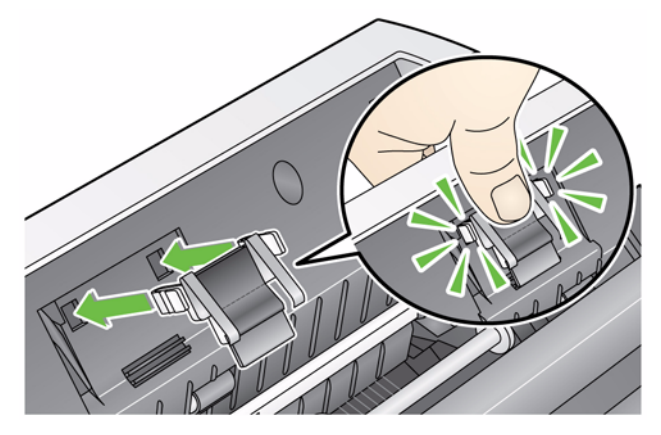

4. Schließen Sie die Scannerabdeckung.

# **Auswechseln der Einzugsrolleneinheit**

- 1. Drücken Sie den Entriegelungsknopf, um die Abdeckung des Scanners zu öffnen.
- 2. Entfernen Sie das Einzugsfach, indem Sie es nach vorn ziehen und anheben. Legen Sie es beiseite.

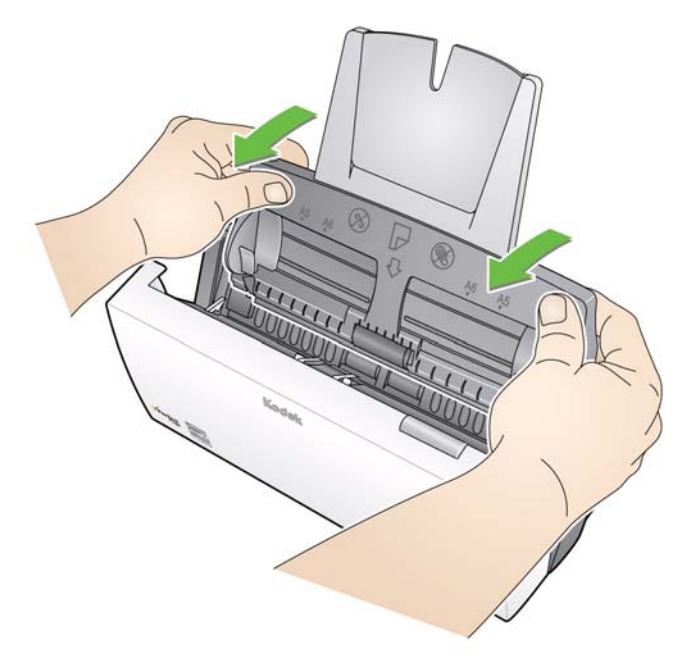

3. Drehen Sie den orangefarbenen Hebel nach oben, um die Einzugsrolleneinheit zu lösen, und heben Sie die Einzugsrolleneinheit nach oben aus dem Scanner heraus.

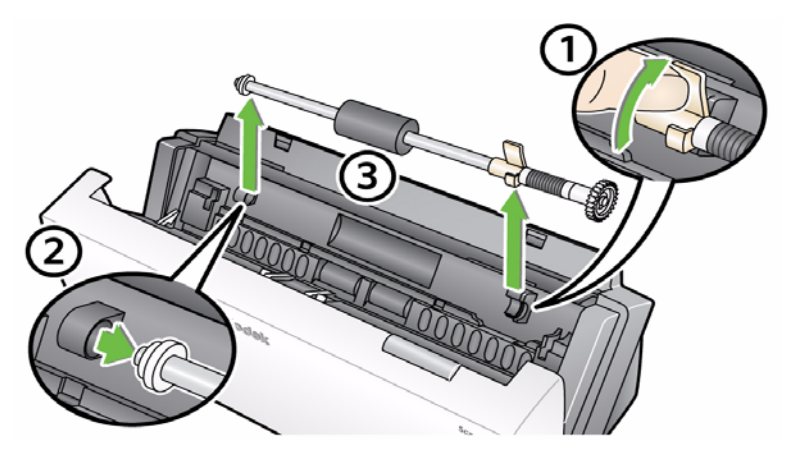

- 4. Setzen Sie die neue Einzugsrolleneinheit ein, indem Sie das Wellenende der Einheit korrekt ausrichten.
- 5. Lassen Sie die Einzugsrolleneinheit bei nach oben gedrehtem orangefarbenem Hebel einrasten.

6. Drehen den orangefarbenen Hebel nach unten. Falls der Hebel nicht nach unten zeigt, können Sie das Einzugsfach nicht einsetzen.

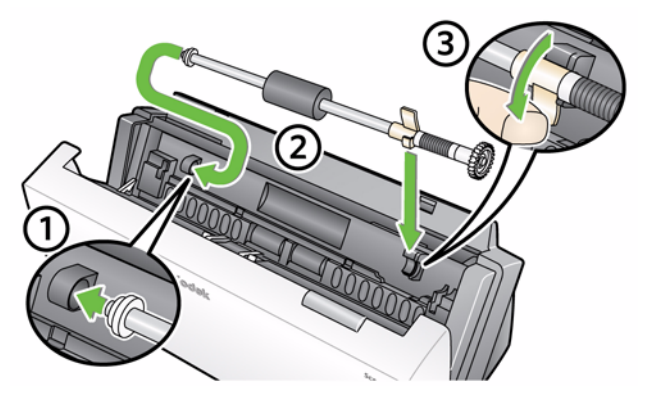

7. Setzen Sie das Einzugsfach wieder ein, indem Sie die vier Nasen am Einzugsfach an den Aussparungen am Scanner ausrichten.

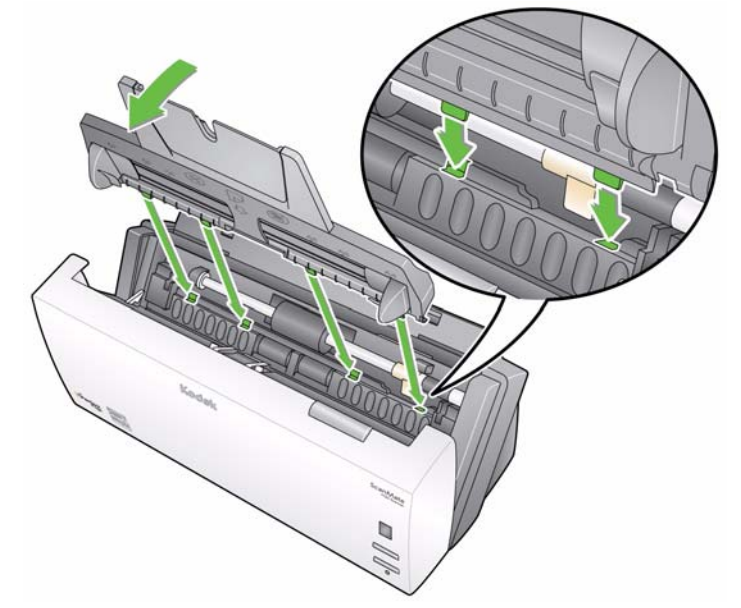

8. Wenn sich Nasen und Aussparungen an der richtigen Position befinden, schieben Sie das Einzugsfach in den Scanner, bis es einrastet.

Wenden Sie sich zum Bestellen von Zubehör und Verbrauchsmaterialien an Ihren Scanner-Fachhändler.

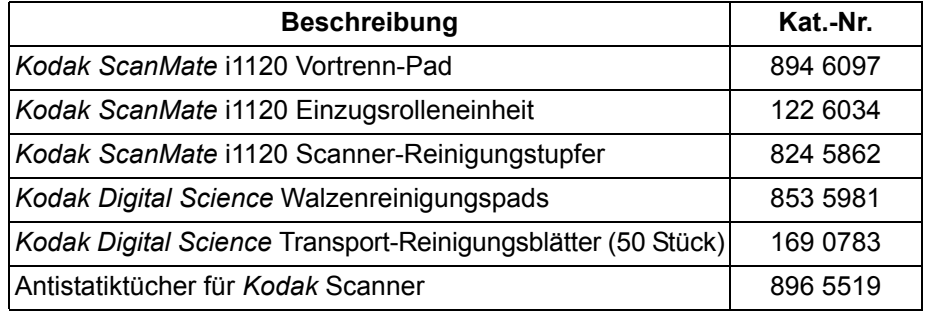

HINWEIS: Teile und Katalognummern können sich ohne Vorankündigung ändern.

# **Zubehör und Verbrauchsmaterialien**

# **5 Fehlerbehebung**

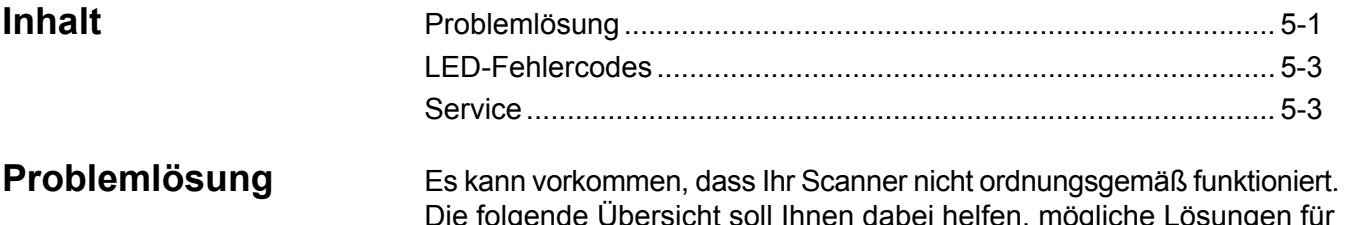

Die folgende Übersicht soll Ihnen dabei helfen, mögliche Lösungen für Probleme zu finden, bevor Sie sich an den technischen Support wenden.

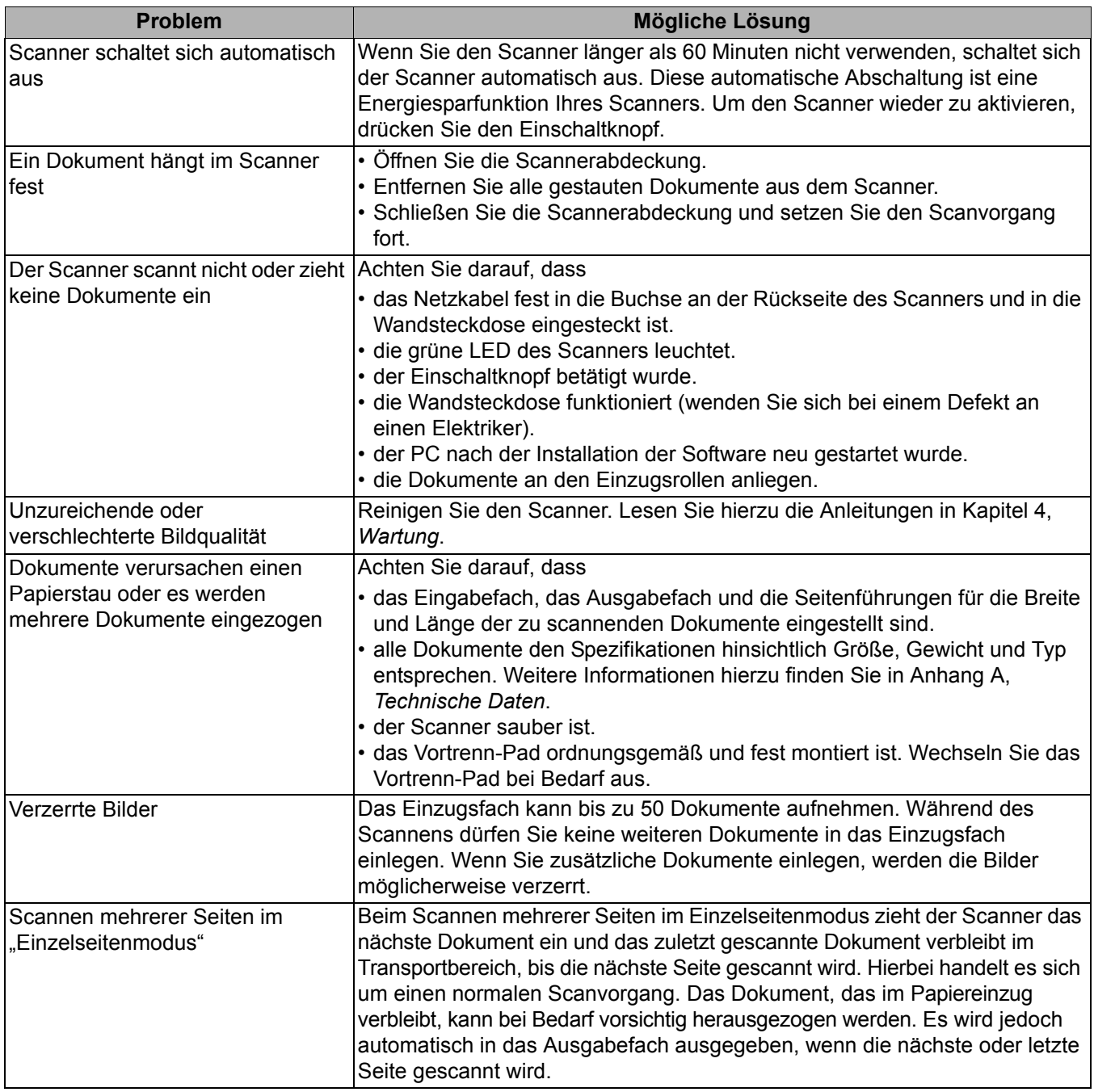

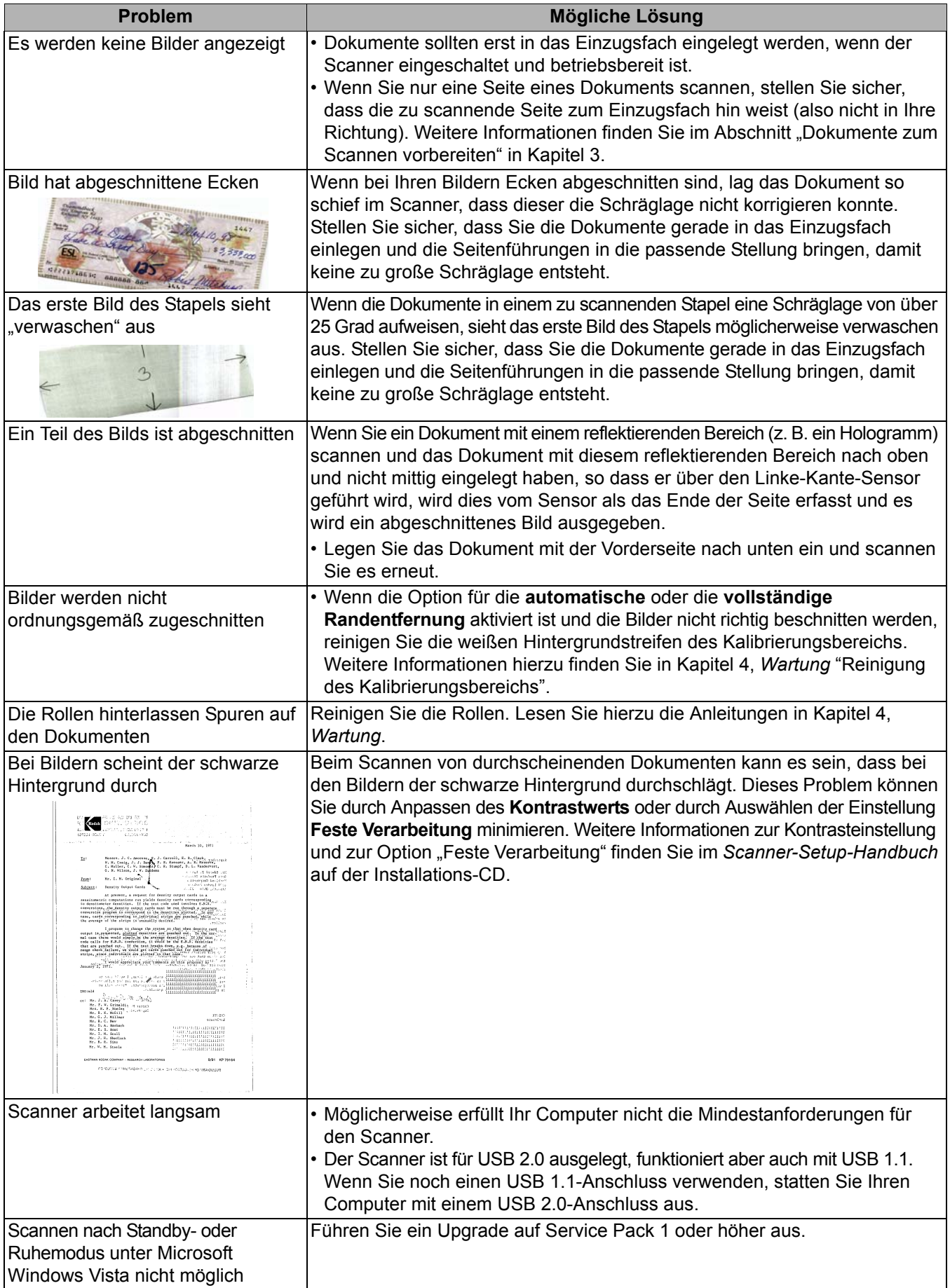

**LED-Fehlercodes** Im Folgenden sind die Fehlercodes aufgeführt, die möglicherweise im Funktionsfenster angezeigt werden. Wenn ein Fehler auftritt, blinkt die rote LED und es wird eine Nummer im Funktionsfenster angezeigt.

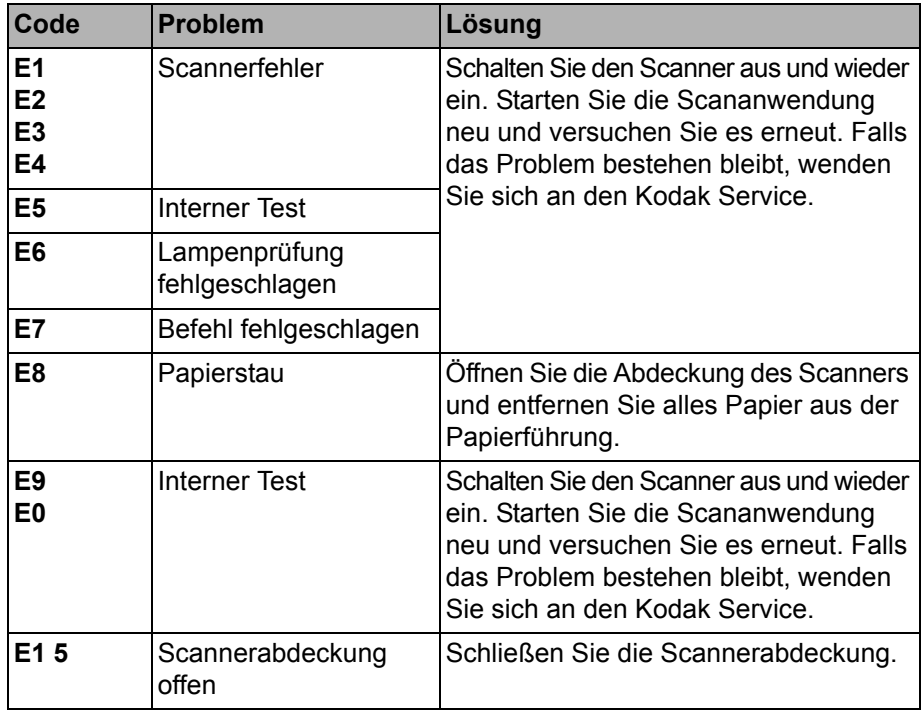

- Service **Service** 1. Unter www.Kodak.com/go/disupport finden Sie die aktuelle Telefonnummer für Ihr Land.
	- 2. Halten Sie beim Anrufen folgende Informationen bereit:
		- Eine Beschreibung des Problems.
		- Das Scanner-Modell und die Seriennummer.
		- Computer-Konfiguration.
		- Verwendete Software-Anwendung.

# **Anhang A Technische Daten**

Dieser Anhang enthält Scannerspezifikationen und Systemanforderungen.

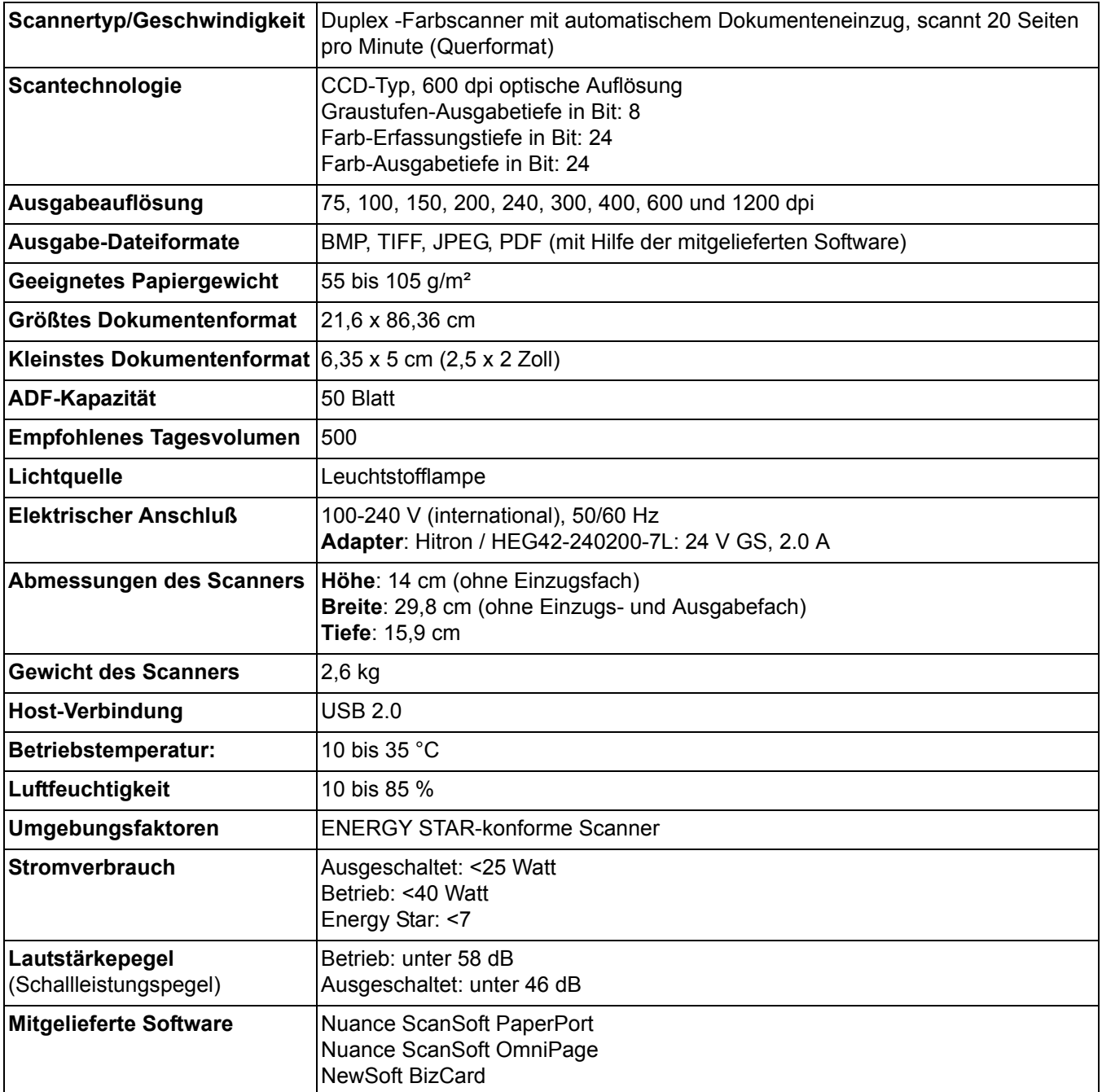

**Systemanforderungen** Nachfolgend ist die Mindestsystemkonfiguration für den Betrieb des *Kodak ScanMate* i1120 Scanners aufgeführt.

- Empfohlener Prozessor und Speicher: Intel® Core™ 2 @ Duo mit 2,66 GHz oder vergleichbar, 4 GB RAM
- USB-2.0-Anschluss (kompatibel zu USB 1.1, dann jedoch mit niedrigerer Geschwindigkeit)
- 200 MB freier Festplattenspeicher
- Unterstützte Betriebssysteme:
	- Microsoft Windows Vista (32 Bit und 64 Bit); SP1 empfohlen
	- Microsoft Windows XP Pro SP2/SP3 (32 Bit)
	- Microsoft Windows XP x64 Edition, SP2
	- Microsoft Windows 2003 Server R2 x64 Edition (nur TWAIN)
	- Microsoft Windows 7 SP1 (32 Bit und 64 Bit)
	- Microsoft Windows 8 (32 Bit und 64 Bit)
	- Linux Ubuntu 12.04

# **Enthaltene Treiber:**

• Windows-Betriebssysteme: TWAIN, ISIS, WIA

Herzlichen Glückwunsch zu Ihrem neuen *Kodak* Scanner. *Kodak* Scanner sind für höchste Leistungsfähigkeit und Zuverlässigkeit ausgelegt. Für alle *Kodak* Scanner gelten die folgenden Garantiebestimmungen.

# **Eingeschränkte Garantie für** *Kodak* **Scanner**

Die Eastman Kodak Company leistet für die von Kodak oder seinen autorisierten Vertriebspartnern vertriebenen *Kodak* Scanner (nicht jedoch für Ersatzteile und Verbrauchsmaterialien) die folgende, eingeschränkte Garantie:

Kodak garantiert, dass jeder *Kodak* Scanner ab dem Zeitpunkt des Verkaufs während der Garantiezeit des jeweiligen Produkts frei von Material- und Verarbeitungsfehlern bleibt und dass die Leistungsspezifikationen des betreffenden *Kodak* Scanners eingehalten werden.

Für alle *Kodak* Scanner gelten die nachfolgend beschriebenen Einschränkungen der Garantie. Ein *Kodak* Scanner, der nachgewiesenermaßen defekt ist oder den Produktspezifikationen nicht mehr entspricht, wird nach Ermessen von Kodak entweder repariert oder durch ein neues oder generalüberholtes Produkt ersetzt.

Die Garantiezeit des erworbenen *Kodak* Scanners kann unter der Rufnummer (800) 822-1414 oder im Internet unter www.Kodak.com/go/disupport in Erfahrung gebracht werden. Sie findet sich außerdem in der Zusammenfassung der eingeschränkten Garantie, die dem *Kodak* Scanner in Form einer Garantiekarte beiliegt.

Für die Inanspruchnahme des Garantieservices muss ein Kaufnachweis vorgelegt werden.

### **Garantieausschlüsse**

Die eingeschränkte Garantie von Kodak gilt nicht für *Kodak* Scanner, an denen nach dem Kauf beispielsweise durch Unglücksfälle, Unfälle, höhere Gewalt oder durch den Transport Schäden entstanden sind, wenn beispielsweise (a) die Verpackung und der Rückversand des Scanners an Kodak zur Reparatur auf Garantie unter Nichteinhaltung der zum betreffenden Zeitpunkt geltenden Verpackungs- und Versandvorschriften von Kodak erfolgt sind, etwa durch versäumtes Wiederanbringen der Transportverriegelung vor dem Versand oder durch versäumtes Lösen der Transportverriegelung vor der Inbetriebnahme, oder wenn (b) die Installation, Systemintegration, Programmierung, Neuinstallation von Betriebssystemen oder Anwendungsprogrammen, Eingriffe in das Systeme, Umzüge, die Wiederherstellung von Daten oder das Entfernen des Produkts oder einer seiner Komponenten (z. B. nach Bruch eines Anschlusses, der Abdeckung, der Glasfläche, eines Stifts oder einer Dichtung) für den Schaden ursächlich sind, oder wenn (c) Service-Arbeiten, technische Veränderungen oder Reparaturen nicht von Kodak oder einem von Kodak autorisierten Dienstleister durchgeführt wurden, Manipulationen vorgenommen, gefälschte oder nicht von Kodak stammende Komponenten, Baugruppen, Zubehörteile oder Module verwendet wurden, oder wenn (d) Missbrauch, unsachgemäße Bewegung oder Instandhaltung, falsche Behandlung, Bedienfehler, das Unterlassen der notwendigen Beaufsichtigung oder Wartung, z. B. auch die Verwendung bestimmter Reinigungsprodukte oder Zubehörteile ohne Billigung durch Kodak, oder die Verwendung des Geräts unter Nichteinhaltung der empfohlenen Verfahren oder Spezifikationen als Ursachen für den Schaden in Frage kommen, oder wenn (e) Umgebungsbedingungen (z. B. starke Hitze oder andere ungünstige Umgebungseinflüsse), Korrosion, Verfärbungen, außerhalb des Produkts vorgenommene Elektroarbeiten, unzureichender oder fehlender Schutz vor elektrostatischer Entladung für den Schaden ursächlich ist, oder wenn (f) versäumt wurde, verfügbare Firmware- oder Software-Updates für das Produkt zu installieren oder wenn (g) irgendeine der von Zeit zu Zeit von Kodak publizierten Ausschlussbedingungen eintritt, die im Internet unter www.Kodak.com/go/disupport oder unter der Rufnummer (800) 822-1414 in Erfahrung gebracht werden können.

Kodak leistet für Produkte, die in anderen Ländern als den USA gekauft wurden, in den USA keine Garantie. Käufer, die ein Produkt über ausländische Vertriebskanäle erworben haben, können sich hinsichtlich des Garantieschutzes gegebenenfalls an den Verkäufer des Produkts wenden.

Kodak leistet keinerlei Garantie für Produkte, die als Teil eines von Fremdanbietern verkauften Produkts, Computersystems oder sonstigen elektronischen Geräts erworben wurden.

Etwaige Garantien für solche Produkte werden vom Originalhersteller (OEM, Original Equipment Manufacturer) als Bestandteil seines Produkts oder Systems geleistet.

Für das ersatzweise gelieferte Produkt gilt die für das defekte Produkt noch verbleibende Garantiezeit oder eine Garantiefrist von dreißig (30) Tagen, je nachdem, welcher Zeitraum der längere ist.

### **Installationswarnung und Haftungsausschluss**

KODAK HAFTET UNABHÄNGIG VON DER URSACHE FÜR KEINERLEI ZUFÄLLIGE ODER FOLGESCHÄDEN, DIE AUS DEM VERKAUF, DER INSTALLATION, DER VERWENDUNG, DER WARTUNG ODER DER FEHLERHAFTEN FUNKTIONSWEISE DIESES PRODUKTS RESULTIEREN. ZU DEN SCHÄDEN, FÜR DIE KODAK KEINE HAFTUNG ÜBERNIMMT, GEHÖREN UNTER ANDEREM UMSATZ- ODER GEWINNVERLUSTE, DATENVERLUSTE, KOSTEN FÜR AUSFALLZEITEN, VERLUSTE INFOLGE DER VERWENDUNG DES PRODUKTS, KOSTEN FÜR ERSATZPRODUKTE, EINRICHTUNGEN ODER LEISTUNGEN BZW. ANSPRÜCHE VON KUNDEN BEZÜGLICH SOLCHER SCHÄDEN.

Bei etwaigen Widersprüchen zwischen anderen Abschnitten dieses Anhangs und den Garantiebestimmungen haben die Garantiebestimmungen Vorrang.

# **Inanspruchnahme des Garantieservices**

*Kodak* Scannern liegt Dokumentation bei, in der das Auspacken, die Vorbereitung, die Einrichtung und die Bedienung des Geräts beschrieben sind. Viele Fragen, die sich dem Endbenutzer hinsichtlich der richtigen Installation, Bedienung und Wartung des Produkts stellen können, klären sich bei aufmerksamer Lektüre des Benutzerhandbuchs. Sollten Sie dennoch technische Unterstützung benötigen, sehen Sie bitte zuerst auf unserer Website unter www.Kodak.com/go/disupport oder wenden Sie sich an:

Kodaks Response Center: (800) 822-1414

Das Response Center ist von Montag bis Freitag (außer an US-amerikanischen Feiertagen) von 8:00 bis 17:00 Uhr Ortszeit verfügbar.

Halten Sie bitte bei Ihrem Anruf die Modell-, Teile- und Seriennummer des *Kodak* Scanners sowie den Kaufnachweis bereit. Außerdem müssen Sie imstande sein, das Problem hinreichend genau zu beschreiben.

Die Mitarbeiter des Response Centers helfen Ihnen per Telefon dabei, das Problem zu beheben. Unter Umständen wird man Sie bitten, einige einfache Selbstdiagnose-Tests durchzuführen und die Ergebnisse sowie etwaige Fehlermeldungen mitzuteilen. Auf diese Weise kann das Response Center feststellen, ob das Problem am *Kodak* Scanner oder an einer anderen Komponente liegt und ob es telefonisch gelöst werden kann. Sollte das Response Center feststellen, dass ein von der Garantie oder von einem gesondert erworbenen Wartungsvertrag abgedecktes Hardwareproblem vorliegt, wird man Ihnen gegebenenfalls eine Rücksende-Autorisierungsnummer (RMA-Nummer) mitteilen, den Serviceauftrag in die Wege leiten und die Reparatur oder den Austausch des Geräts veranlassen.

# **Richtlinien zu Versand und Verpackung**

Der Käufer muss garantiebedingte Rücksendungen so durchführen, dass eine etwaige Beschädigung des Produkts auf dem Transportweg vollkommen ausgeschlossen ist. Wird dies unterlassen, verfällt die Garantie auf die *Kodak* Scanner. Kodak rät dem Käufer, die Originalverpackung und Verpackungsmaterialien zu Lager- und Versandzwecken aufzubewahren. Kodak ist für Probleme die aus Transportschäden resultieren, nicht verantwortlich. Der Käufer darf nur den *Kodak* Scanner zurücksenden. Vor dem Versand sind alle Zubehörteile (z. B. Adapter, Kabel, Software, Handbücher usw.) zu entfernen. Kodak übernimmt für solche Gegenstände keine Verantwortung und sendet sie nicht mit dem reparierten oder ausgetauschten *Kodak* Scanner zurück. Sämtliche Produkte sind im Original-Transportbehälter oder in einem von Kodak als geeignet befundenen Transportbehälter zurückzusenden. Vor dem Versand des *Kodak* Scanners ist die Transportverriegelung anzubringen. Falls die Originalverpackung nicht mehr verfügbar ist, erfragen Sie bitte beim Kodak Response Center unter der Rufnummer (800) 822-1414 die entsprechenden Bestellinformationen für diese Artikel.

### **Rücksendung**

Damit für *Kodak* Scanners Garantieleistungen wie vorstehend beschrieben erbracht werden können, muss sich der Käufer zunächst unter der Rufnummer (800) 822-1414 eine Rücksende-Autorisierungsnummer (RMA-Nummer) ausstellen lassen und den *Kodak* Scanner innerhalb von zehn (10) Werktagen ab RMA-Ausstellung auf eigene Kosten und eigene Gefahr sowie unter Einhaltung der geltenden Versand- und Verpackungsrichtlinien an die zusammen mit der RMA-Nummer mitgeteilte Adresse senden.

Etwaige defekte oder von Kodak ausgetauschte Teile werden Eigentum von Kodak.

## **Pflichten des Kunden**

DURCH DAS ANFORDERN VON SERVICELEISTUNGEN ERKENNT DER GARANTIEBERECHTIGTE KÄUFER DIE KONDITIONEN DER EINGESCHRÄNKTEN GARANTIE AN, EINSCHLIESSLICH DER BESTIMMUNGEN ZU HAFTUNGSAUSSCHLUSS UND HAFTUNGSBESCHRÄNKUNG. VOR DER INANSPRUCHNAHME VON GARANTIELEISTUNGEN HAT DER ENDBENUTZER ETWAIGE DATEN ODER DATEIEN ZU SICHERN, DIE VERLOREN GEHEN ODER BESCHÄDIGT WERDEN KÖNNTEN. KODAK IST IN KEINER WEISE FÜR VERLOREN GEGANGENE ODER BESCHÄDIGTE DATEN ODER DATEIEN VERANTWORTLICH.

### **Beschreibung des Garantieservices**

Die Eastman Kodak Company (Kodak) bietet im Rahmen ihrer Garantiepflichten und als Unterstützung ihrer Kunden bei der Verwendung und Pflege des *Kodak* Scanners verschiedene Serviceprogramme (im Folgenden: "Servicemethoden") an. Ein *Kodak* Scanner stellt eine wichtige Investition dar. *Kodak* Scanner ermöglichen die notwendige Produktivität, um konkurrenzfähig zu bleiben. Ein plötzlicher Ausfall dieser Produktivität, und sei es nur kurzzeitig, kann dazu führen, dass zugesagte Leistungen nicht erbracht werden können. Ausfallzeiten können sehr kostspielig sein, nicht nur wegen der Reparaturkosten, sondern auch wegen der verlorenen Arbeitszeit. Kodak kann Ihnen durch Serviceleistungen im Rahmen der eingeschränkten Garantie dabei helfen, solche Probleme zu mildern. Die Art der Servicemethode (siehe unten) ist dabei vom Produkttyp abhängig.

Bei bestimmten *Kodak* Scanners liegt eine Garantie-Registrierkarte und eine weitere Karte mit einer Zusammenfassung der Garantiebestimmungen bei. Die Karte mit der Zusammenfassung der Garantiebestimmungen ist bei jedem Modell etwas anders gestaltet. Diese Karte enthält wichtige Informationen in Verbindung mit der Garantie, z. B. die Modellnummer und die Garantiebestimmungen. Welche Servicemethoden für einen bestimmten *Kodak* Scanner in Frage kommen, finden Sie auf der Karte mit der Zusammenfassung der Garantiebestimmungen.

Sollte die Garantiekarte oder die Karte mit der Zusammenfassung der Garantiebestimmungen nicht auffindbar sein, können Sie die neuesten Garantiebestimmungen, Informationen zum Serviceprogramm und zu seinen Einschränkungen sowie weitere Informationen zu dem betreffenden Produkt im Internet unter www.Kodak.com/go/disupport oder telefonisch unter der Rufnummer (800) 822-1414 in Erfahrung bringen.

Um Verzögerungen bei der Abwicklung von Garantiefällen zu vermeiden, empfiehlt Kodak nachdrücklich, die dem Scanner beiliegende Registrierkarte bei erster Gelegenheit auszufüllen und zurückzusenden. Sollte die Garantiekarte nicht auffindbar sein, können Sie die Registrierung auch online unter www.Kodak.com/go/disupport oder telefonisch unter der Rufnummer (800) 822-1414 vornehmen.

Kodak bietet auch eine Reihe von Serviceprogrammen an, die Sie zusätzlich erwerben können, um die Verwendung und Pflege Ihres *Kodak* Scanners zu vereinfachen.

Kodak hat sich zum Ziel gesetzt, seinen Garantiepflichten mit höchster Qualität, Leistungsfähigkeit und Zuverlässigkeit nachzukommen.

# **Vor-Ort-Service**

Nachdem das Response Center ein Hardwareproblem bei einem *Kodak* Scanner verifiziert hat, wird eine Vor-Ort-Reparatur anberaumt und weiter verfolgt. Dazu wird ein Servicetechniker von Kodak zur Durchführung von Reparaturarbeiten an den Standort des Produkts entsandt, wenn dieser innerhalb der 48 zusammenhängenden US-Bundesstaaten oder in bestimmten Gebieten von Alaska oder Hawaii liegt, und sofern keine Gefahren oder Hindernisse sonstiger Natur den Zugang des Servicetechnikers zum Scanner erschweren. Weitere Informationen zu entsprechenden Servicegebieten finden Sie auf unserer Website unter: www.Kodak.com/go/docimaging. Der Vor-Ort-Service ist von Montag bis Freitag (außer an US-amerikanischen Feiertagen) von 8:00 bis 17:00 Uhr Ortszeit verfügbar.

# **AUR**

AUR ist das wahrscheinlich einfachste und umfassendste Serviceangebot der gesamten Branche. Im unwahrscheinlichen Fall eines Produktdefekts bei garantieberechtigten Käufern bestimmter *Kodak* Scanner ersetzt Kodak das Produkt innerhalb von zwei Geschäftstagen.

AUR bietet erweiterte Austauschleistungen bei bestimmten fehlerhaften oder beschädigten *Kodak* Scannern. Damit Sie unser AUR-Modell nutzen können, müssen Sie sich als Käufer des Scanners eine RMA-Nummer ausstellen lassen, den Vertrag über die erweiterten Austauschleistungen unterschreiben und über Ihre Kreditkarte eine Kaution für das Austauschprodukt hinterlegen. Die RMA-Nummer sollten Sie gut aufbewahren, für den Fall, dass der Status des Austauschprodukts überprüft werden muss. Der garantieberechtigte Käufer wird nach der Adresse gefragt, an die das Austauschprodukt versandt werden soll. Der garantieberechtigte Käufer erhält darüber hinaus per Fax eine Versandanleitung für das defekte Produkt. Danach erhält der garantieberechtigte Käufer innerhalb von zwei Werktagen nach Erfassung des Servicevorgangs und Eingang des unterschriebenen Vertrags bei Kodak ein Austauschprodukt. Das defekte Produkt muss bei Kodak innerhalb von zehn (10) Tagen nach Eingang des Austauschprodukts beim Endbenutzer eingehen, da andernfalls die Kreditkarte des Endbenutzers mit dem Listenpreis des Austauschprodukts belastet wird. Der Versand des Austauschprodukts geht zu Lasten der Firma Kodak, die einen Spediteur ihrer Wahl beauftragt. Lieferungen, die unter Missachtung der Anweisungen und des Speditionswahlrechts von Kodak versendet werden, können zum Erlöschen der Garantie führen.

Achten Sie bitte darauf, dass Sie alle nicht von der Garantie abgedeckten Optionen und Zubehörteile entfernen (z. B. Netzkabel, die Dokumentation usw.), bevor Sie das Gerät an Kodak senden. Für den Rückversand des defekten Produkts müssen der Karton und das Verpackungsmaterial des Austauschprodukts verwendet werden. Wird das defekte Produkt nicht im Karton und mit dem Verpackungsmaterial des Austauschprodukts zurückgesandt, kann dies zum Erlöschen der Garantie führen. Die Rücksende-Autorisierungsnummer (RMA-Nummer) muss deutlich sichtbar an der Außenseite des Kartons angebracht werden, damit das defekte Produkt ordnungsgemäß empfangen und verbucht werden kann.

# **Bring-In-Reparaturservice**

Wenn der *Kodak* Scanner für erweiterte Austauschleistungen oder für Vor-Ort-Service nicht in Frage kommt, kann der garantieberechtigte Käufer unseren Bring-In-Reparaturservice nutzen. Der garantieberechtigte Käufer wird angewiesen, das Produkt zum nächstgelegenen Reparaturzentrum zu senden. Das Produkt muss auf Kosten und Gefahr des garantieberechtigten Käufers an das Reparaturzentrum versandt werden. Achten Sie bitte darauf, dass Sie alle nicht von der Garantie abgedeckten Optionen und Zubehörteile entfernen (z. B. Netzkabel, die Dokumentation usw.), bevor Sie das Gerät an das Reparaturzentrum senden. Sämtliche Produkte sind im Original-Transportbehälter oder in einem von Kodak als geeignet befundenen Transportbehälter zurückzusenden. Vor dem Versand des *Kodak* Scanners ist die Transportverriegelung anzubringen. Falls die Originalverpackung nicht mehr verfügbar ist, erfragen Sie bitte beim Kodak Response Center unter der Rufnummer (800) 822-1414 die entsprechenden Bestellinformationen für diesen Artikel. Damit für *Kodak* Scanners Serviceleistungen erbracht werden können, muss sich der Käufer zunächst unter der Rufnummer (800) 822-1414 eine Rücksende-Autorisierungsnummer (RMA-Nummer) ausstellen lassen und den *Kodak* Scanner innerhalb von zehn (10) Werktagen ab RMA-Ausstellung auf eigene Kosten und eigene Gefahr an die zusammen mit der RMA-Nummer mitgeteilte Adresse senden. Die Rücksende-Autorisierungsnummer (RMA-Nummer) muss deutlich sichtbar an der Außenseite des Kartons angebracht werden, damit das defekte Produkt ordnungsgemäß empfangen und verbucht werden kann.

Nach Erhalt des Produkts wird dieses im Reparaturzentrum innerhalb von zehn (10) Werktagen repariert. Das reparierte Produkt wird portofrei per 48-Stunden-Expressversand an den garantieberechtigten Käufer zurückgesandt.

# **Wichtige Einschränkungen**

**Garantieberechtigung:** Das Programm für erweiterte Austauschleistungen und der Depot-Service stehen garantieberechtigten Käufern in den fünfzig (50) US-Bundesstaaten zur Verfügung, der Vor-Ort-Service in den achtundvierzig (48) zusammenhängenden US-Bundesstaaten und in bestimmten Gegenden von Alaska und Hawaii, und zwar für Produkte, die bei autorisierten Kodak Händlern erworben wurden. Garantieleistungen für den *Kodak* Scanner müssen nicht erbracht werden, wenn auf das Produkt irgendeines der zum betreffenden Zeitpunkt geltenden Ausschlusskriterien zutrifft, z. B. wenn sich der Käufer bei der Rücksendung der defekten Produkte nicht an die zum betreffenden Zeitpunkt geltenden Versand- und Verpackungsrichtlinien hält. Als "garantieberechtigte Käufer" oder "Endbenutzer" gelten nur solche Personen, die den *Kodak* zur eigenen privaten oder geschäftlichen Nutzung gekauft haben, nicht jedoch zum Wiederverkauf.

**Verbrauchsmaterialien:** Verbrauchsmaterialien sind Gegenstände, die sich bei normaler Verwendung abnutzen und somit bei Bedarf durch den Endbenutzer ersetzt werden müssen. Verbrauchsmaterialien, Zubehör und andere der Abnutzung unterliegende Artikel sowie die gemäß Benutzerhandbuch vom Benutzer zu ersetzenden Artikel sind nicht von der Garantie abgedeckt.

Falls Sie irgendwelche dieser von der Garantie ausgeschlossenen Teile oder Dienstleistungen benötigen, können Sie diese gegebenenfalls über einen autorisierten Dienstleister zu dessen Stundensätzen und geltenden Konditionen beziehen.

Etwaige defekte oder von Kodak ausgetauschte Teile werden Eigentum von Kodak.

## **Kontaktaufnahme mit Kodak**

- Weitere Informationen zu *Kodak* Scannern: **www.Kodak.com/go/docimaging**
- Telefonische Beratung zu Service und Reparaturen sowie technische Unterstützung für Kunden in den USA: **5:00 Uhr bis 17:00 Uhr Montag-Freitag; (800) 822-1414** (außer an US-amerikanischen Feiertagen)
- Technische Dokumentation und Antworten auf häufig gestellte Fragen rund um die Uhr: **www.kodak.com/go/disupport**

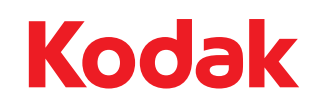

Eastman Kodak Company 343 State Street Rochester, NY 14650 U.S.A. © Kodak, 2013. Alle Rechte vorbehalten. TM: Kodak, ScanMate